## 中 文手 册

# **POWERMAX+**

全监控无线报警控制系统

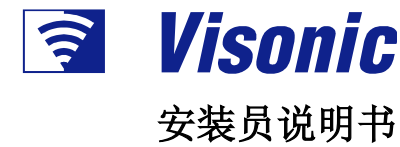

## 目录

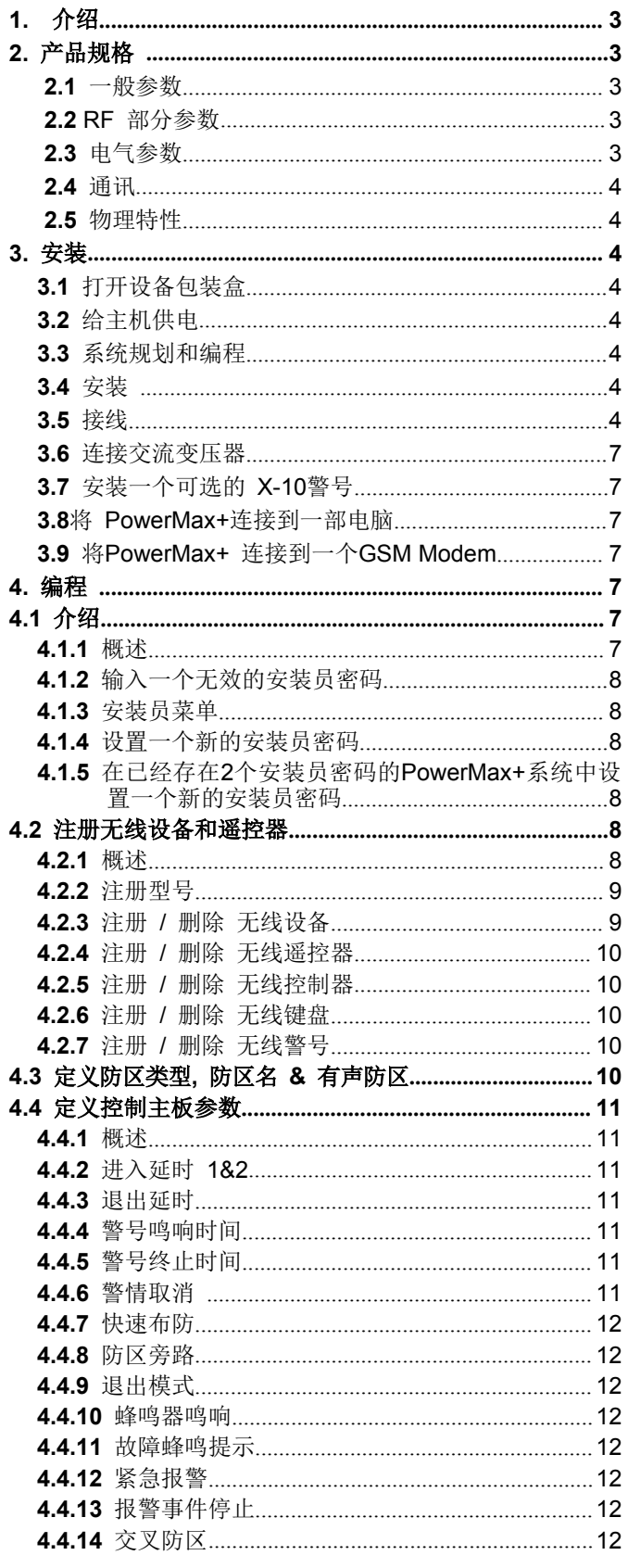

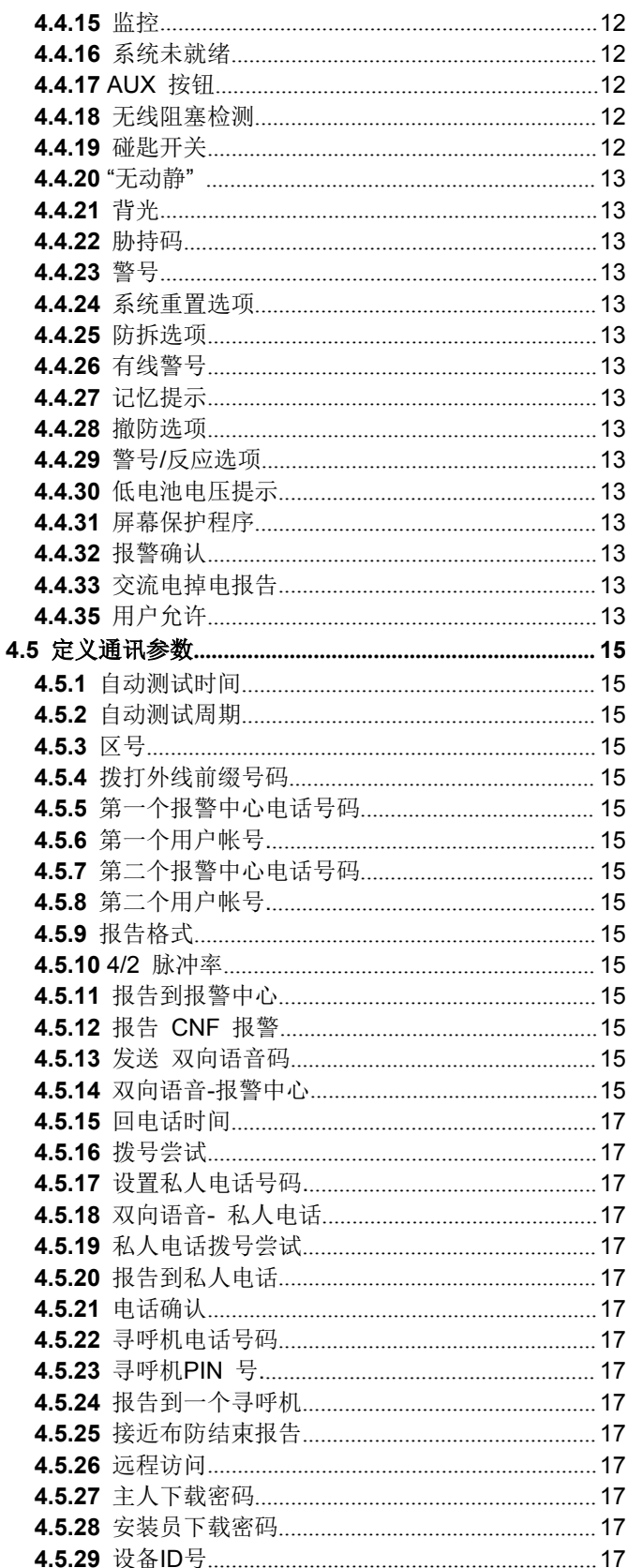

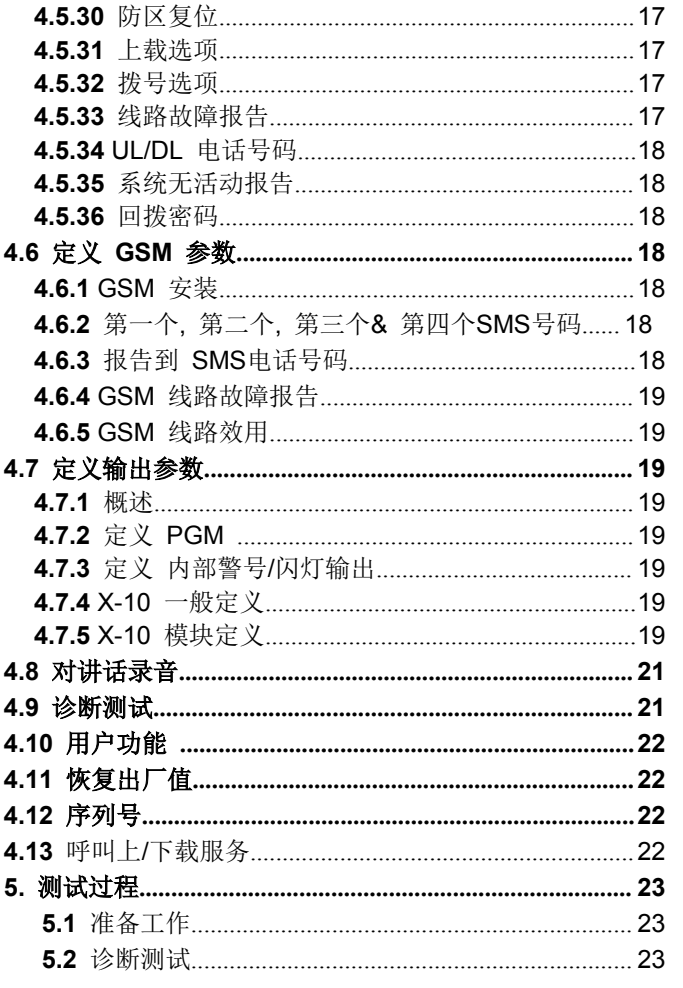

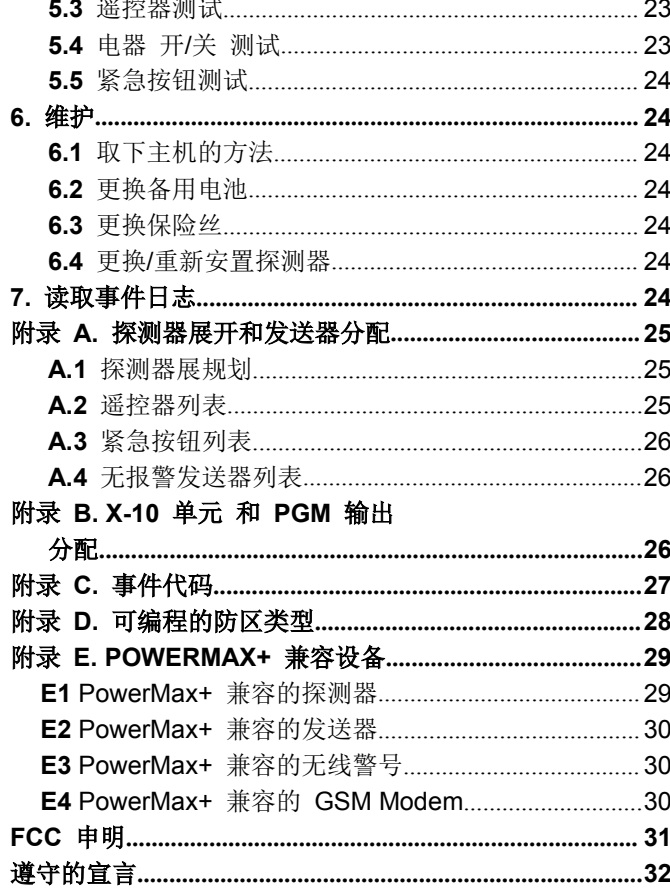

والمروسين سيسار الدافر فتسال

## 给安装人员的信息

PowerMax+ 主机提供了2个操作手册:

■ 安装和编程手册 (这本手册 仅使用于您使用)

■ 用户使用手册 (仅在您安装时使用 -在测试和安装好系统后您必须交给本系统的使用者).

附录 A.1和A.2 将帮助您准备安装计划, 请花时间填写好其中的表格 - 这样您的工作将变得非常容易而且不容易产生混乱, 填写好这些表格将能帮助您产生一个所有探测器和发送器特定用途的列表. 系统所兼容的探测器和发送器被呈列在附录 E. -定要记住 - 在您去安装之前按照安装计划对主机编程是一个非常明智的选择.

在编程菜单中的编程流程图显示了每一个编程参数的所有所有选项. 出厂参数右面都有一个黑色的方块标记, 其它选项右面 是空的 (当然也能被选择来替换出厂参数). 如果您的特殊要求与出厂设置有偏离,请将您所需要的选项标记为黑色方块来做 为您的系统功能.

大部分编程章节号与实际编程菜单号是一致的. 例如, 章节 4.4.18 描述的是 "阻塞检测", 它存在于菜单 4 (定义主板), 子菜 单18 (阻塞检测).

尽管设置正确的系统时间和日期是用户的任务,我们推荐您在编程的过程中设置好时间和日期. 安装员访问"用户设置"可 以在安装员菜单第10项或者通过使用用户菜单 (参考用户菜单章节 7).

在编程后,继续安装员安装手册的后续安装步骤,从章节 3.4往前描述的工作.

## 警告! 在UL标准系统中, 防区类型 "紧急求助" 不能够用语医疗求助.

安装员应该注意线路占用问题. 要考虑其它电话线通讯方式例如 DSL. 如果采用的是 DSL 设备作为电话线, 您必须 安装一个过滤器. I推荐使用 DSL 报警过滤模块 Z-A431PJ31X, 由 Excelsus Technologies制造, 或者同等级产品. 该过滤器只需简单插到 RJ-31X 水晶借口座里, 它将起到使报警拨号不会中断网络连接的作用.

# 1. 介绍

PowerMax+ 是一种有30个完全监控防区的报警控制系 统,它对用户和安装人员都有非常友好的界面. 该系统的所 设计功能不仅完全满足用户的需求而且提供给安装人员一种 前所未有的简易操作:

## 安装的简易性

- 有插头端子板,能与其它独立单元直接接线.
- 有快速可拆卸的电话线和X-10控制器水晶头接口. 还有直 接接电话线和电话机的接线排端子.
- 特殊的墙装托架使得我们不需要打开主机盖就能直接安装 主机.
- 可选的可插入 RS-232 模块可以作为现场电脑编程使用. 易于维护
- 可以根据要求查询主机状态,报警记忆和故障信息.

## 2. 规格

## 2.1 通用数据

防区数**:** 28 个无线防区, 2 个有线防区 (防区 29 & 30).

有线防区要求: 2.2 kΩ E.O.L. 末端电阻 (最大导线电阻不超 讨 220 Q).

防区类型**:** 内部跟随防区, 内部防区, 周界防区, 周界跟随防 区, 延时 1防区, 延时 2防区, 24小时无声防区, 24小时有声 防区, 防火防区, 无报警防区, 紧急求助防区, 燃气和水溢报 警防区.

用户密码**:** 8 个用户密码, 每个由4 位数字组成 控制装置**:**

- 内置液晶键盘
- PowerCode / Code-Secure™ 手持发送器
- 无线键盘, MCM-140+
- 通过电话通讯
- 本地或远端电脑

显示**:** 单行带背光16-字符 LCD液晶显示,并带 4个 LED 发光二极管指示器.

布防模式**:** 退出布防, 留守布防, 退出立即布防, 留守-立即 布防, 碰匙布防, 强制布防, 旁路布防.

报警类型**:** 无声报警, 有声报警 (内部警号), 依据防区属性. 警号信号**:** 连续鸣叫 (入侵 / 24 小时 / 紧急); 三次脉冲 – 暂停 – 三次脉冲...(火警).

警号停止时间**:** 可编程 (缺省值为4 分钟)

内置警号输出**:** 至少 85 dBA 在3 米外

监控**:** 无活动报警的时间范围可编程

#### 特殊功能**:**

- 扬声器和音量控制

- 通过编程设定参数来对电力线载波设备控制 (最多控制15 个 X-10 模块 )

- 防区蜂鸣提示
- 诊断测试和事件日志
- 通过电话线遥控
- 电脑控制和数据下载/上载
- 通过紧急按钮呼叫帮助
- 跟踪不活动的老年人, 残疾人和 体弱者
- 信息中心 (录音和回放)
- 双向语音对讲
- 诊断测试功能提供了关于每一个探测器无线信号强度的可 视和声音信息描述.
- 可通过远端电话实现远端控制和状态确认.
- 事件日志记录和显示100条发生过的事件信息.
- 远端电脑可通过电话线和调制解调器上 / 下载参数和信 息.

## 快速编程

- 每一个参数都有多种可选选项.
- 准确的可视符号提示和语音提示.
- 安装员要通过用户菜单进入编程模式.

数据检索**:** 状态, 报警记忆, 故障, 事件日志. 实时时钟**:** 主机可以保留和显示时间和日期.

PowerMax+完整报警系统所包含的所有单元显示在用户手 册的图 2 中.

遵从美国标准**:** Meets FCC Part 15 and Part 68 requirements. UL1023 - Household Burglar Alarm System Unit - Grade A. UL985 - Household fire warning System. UL1635 – Digital Alarm Communicator System Units. 遵从欧洲标准**: EMC** 发行**:** EN 50081-1 1992, EN300220-3 **RFI:** EN55022 1998 **EMC** 抗干扰标准**:** EN 50082-1 1997, EN301489-3 **EMC** 无线抗干扰标准**:** EN6100-4-6 1996 电话标准**:** TBR21 1998 数据检索: 状态, 报警记忆, 故障, 事件日志.<br>实时时钟: 主机可以保留和显示时间和日期.<br>遵从美国标准:<br>Meets FCC Part 15 and Part 68 requirements.<br>UL1023 - Household Burglar Alarm System Unit - Grade A.<br>UL1023 - Household fire warning System.<br>UL1635 – Digital Alarm Co Am4(97) According to the European standard EN50131-1, the PowerMax+ security grading is 2 – "low to medium risk" and environmental classification is II – "indoor general". The PowerMax+ is compatible with the RTTE requirements - Directive 1999/5/EC of the European Parliament and of the Council of 9 March 1999. 2.2 无线射频部分 工作频率**:** 315 MHz (美国和加拿大) 或者其他国家使用的UHF 频道. 接收器类型**:** 超高外差, 固定频率 接收范围**:** 空旷地带180 m 天线类型**:** 空间差异型 加密方法**:** PowerCode and/or CodeSecure™ 2.3 电气数据 供电**:** 插头式变压器. 120 VAC, 60 Hz / 9 VAC, 1A (inthe U.S.A.) 230 VAC, 50 Hz / 9 VAC, 1A *Note:* 可以使用 *700 mA* 变压器,如果所接的警号功耗不 超过 *300 mA. UL installation: Use transformer type OH-41111AT, manufactured by Oriental Hero Electrical Factory. In Europe and elsewhere: Use only Safety National Approved AC adapter, mains-to-9 VAC, 0.7A or 1A.* 功耗**:** 待机时接近 65 mA, 报警满负荷状态下功耗为800 mA .

现场外部警号功耗**:** 最大550\* mA @ 10.5 VDC 当由交流 & 直流电供电时 (电池).

现场内部警号功耗**:** 最大550\* mA @ 10.5 VDC 当由交流 & 直流电供电时 (电池)

**PGM** 输出功耗**:** 最大100\* mA.

#### 有线探测器 **1 & 2** 总功耗**:** 最大100\* mA.

高电流 **/** 短路保护**:** 所有输出都被保护(额定电流). 总共 PowerMax+输出电流 (包括内部和外部警号, PGM 输出和有线探头)不能超过 550 mA. 如果按 UL 标准安装, 总输出电流不要超过 400 mA.

## 备份电池组

**(**根据购买选项来精确定义 **–** 参考主机电池盖上面的标签描 述**):**

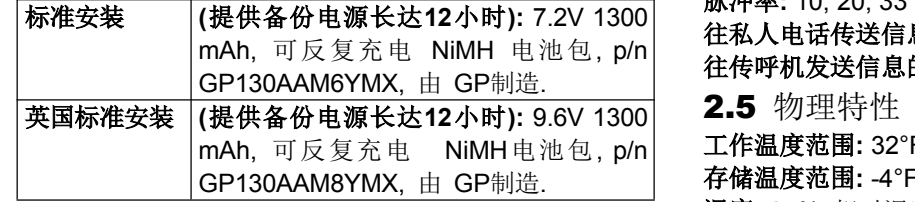

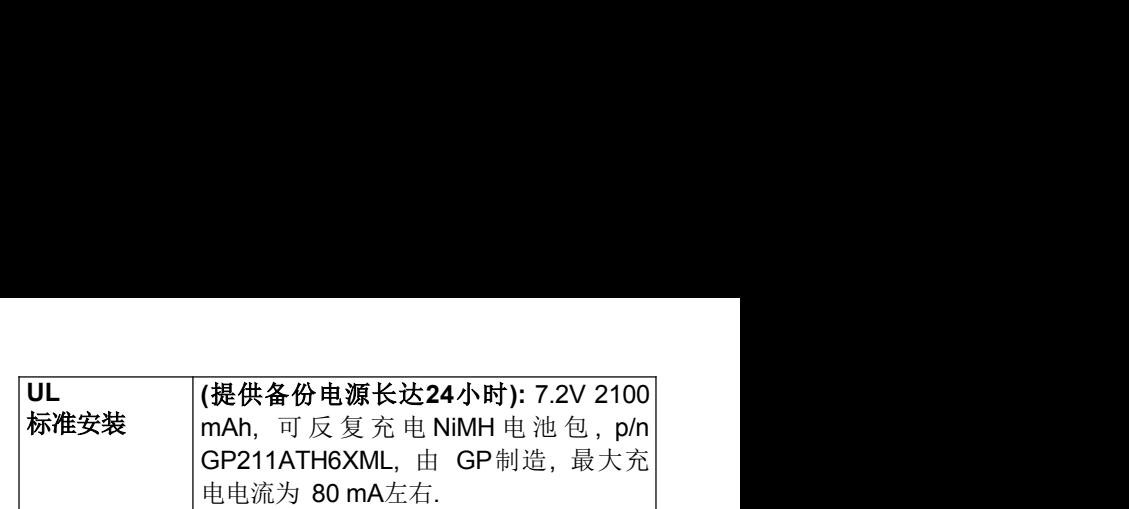

注意**:** 也可以选择其它备用电池**,** 最好其供电时间能接近**24** 小时**.**

备用电池测试**:** 每10 秒测试1次.

2.4 通讯

GP130AAM6YMX, 由 GP制造. 往传呼机发送信息的方式**:** PIN 号.报警类型 防区号. 英国标准安装 **(**提供备份电源长达**12**小时**):** 9.6V 1300 2.5 物理特性 mAh, 可反复充电 NiMH电池包, p/n 工作温度范围**:** 32°F to 120°F (0°C to 49°C) GP130AAM8YMX, 由 GP制造. 存储温度范围**:** -4°F to 140°F (-20°C to 60°C) 内置拨号器**:** 300 波特, Bell 103 协议 数据传输到本地电脑**:** 通过 RS232 串口 报告目的地**:** 2 个中心站电话, 4 个私人电话, 1个传呼电话. 报告格式选择**:** SIA, 脉冲 4/2 1900/1400 Hz, 脉冲 4/2 1800/2300 Hz, Contact ID, Scancom. 脉冲率**:** 10, 20, 33 和 40 pps – 可编程 往私人电话传送信息的方式**:** 音频或语音 湿度**:** 85% 相对湿度, @ 30°C (86°F) 外型尺寸**:** 10-13/16 x 8 x 2-1/8 in. (275 x 203 x 55 mm) 重量**:** 990g (2.2 pounds) 不含电池

颜色**:**象牙色和 木炭灰

## 3. 安装

## 3.1 打开设备包装

打开薄纸板包装盒并检查所有的组件都在里面. 如果您发现 有组件遗失, 请立刻与您的销售商联系.

## 3.2 给主机供电

在安装系统之前,当您将主机和探测器拿到工作台上,您会 发现将发送设备的ID 码注册到主机的内存中是一件非常容 易的事情. 当然您首先必须通过外接一个交流变压器 (参考 图 3.3). 或者接通一组后备电池来给主机供电, 就如图3.1. Upen<br>所示 所示

忽略所有属于缺少后备电池或电话线所报的故障描述.

#### 3.3 系统规划和编程

首先要下工夫做一个系统规划 – 使用本手册后面的附录A 和 B 所提供的表格来登记将要安装探测器的位置,遥控器 的持有者和发送器的分配以及对X-10模块的控制计划.

然后收拾好系统中所有的发送器和探测器并根据您展开的计 划标记好每一个设备.

## 下一步就是按照编程章节里面的指导对系统进行编程**.**

## 3.4 安装固定

PowerMax+ 安装固定步骤请参看图 3.2.

## 3.5 接线

PowerMax+ 接线请参看图 3.3.

一个接一个地松开接线端子的螺丝并选择好所需要的接线. 完成后, 将每一个接线端头卡入PCB接线座里面。

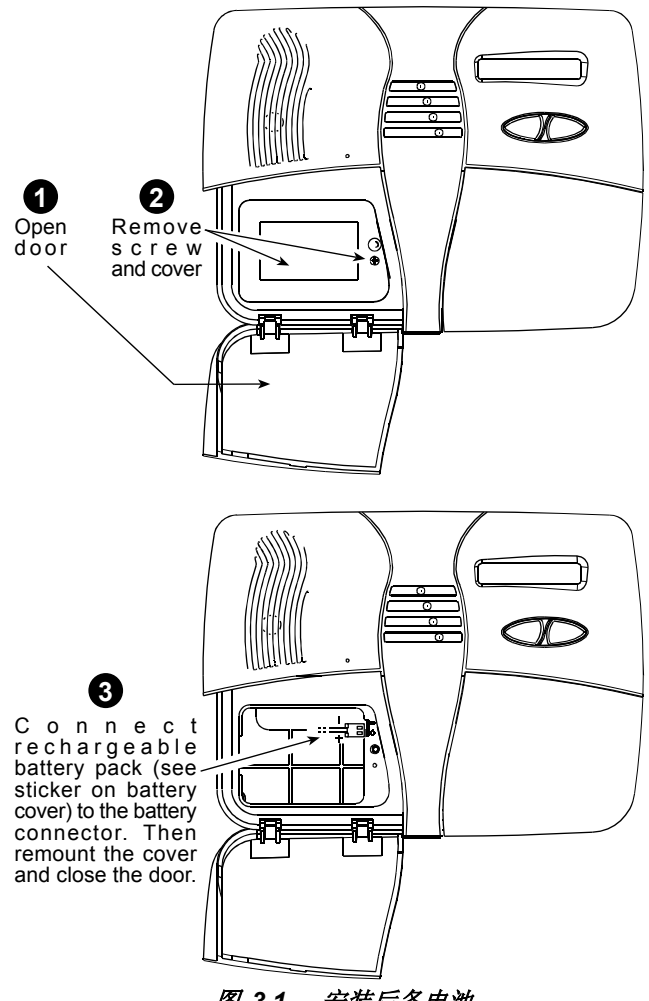

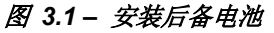

## **BRACKET REMOVAL**

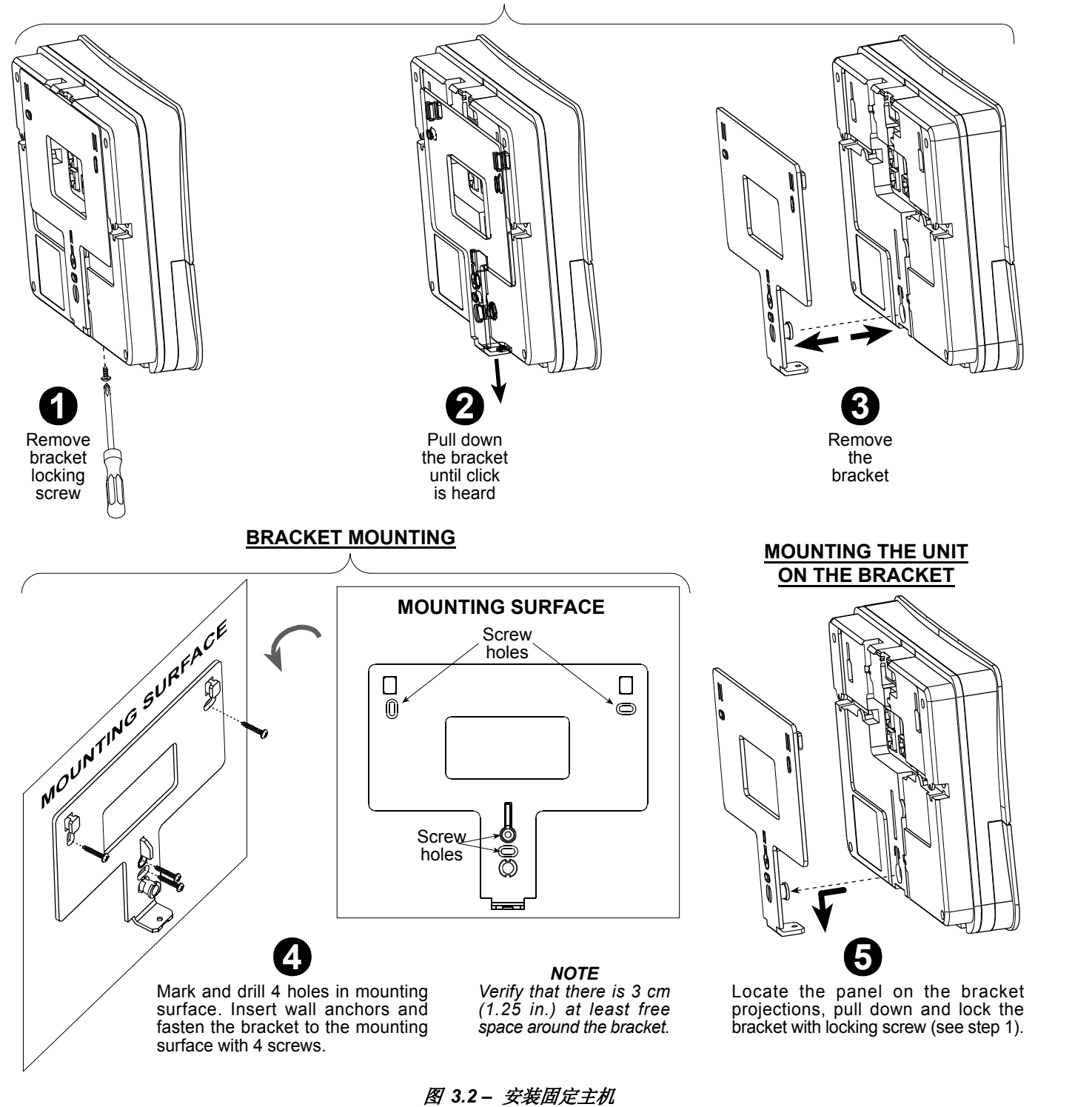

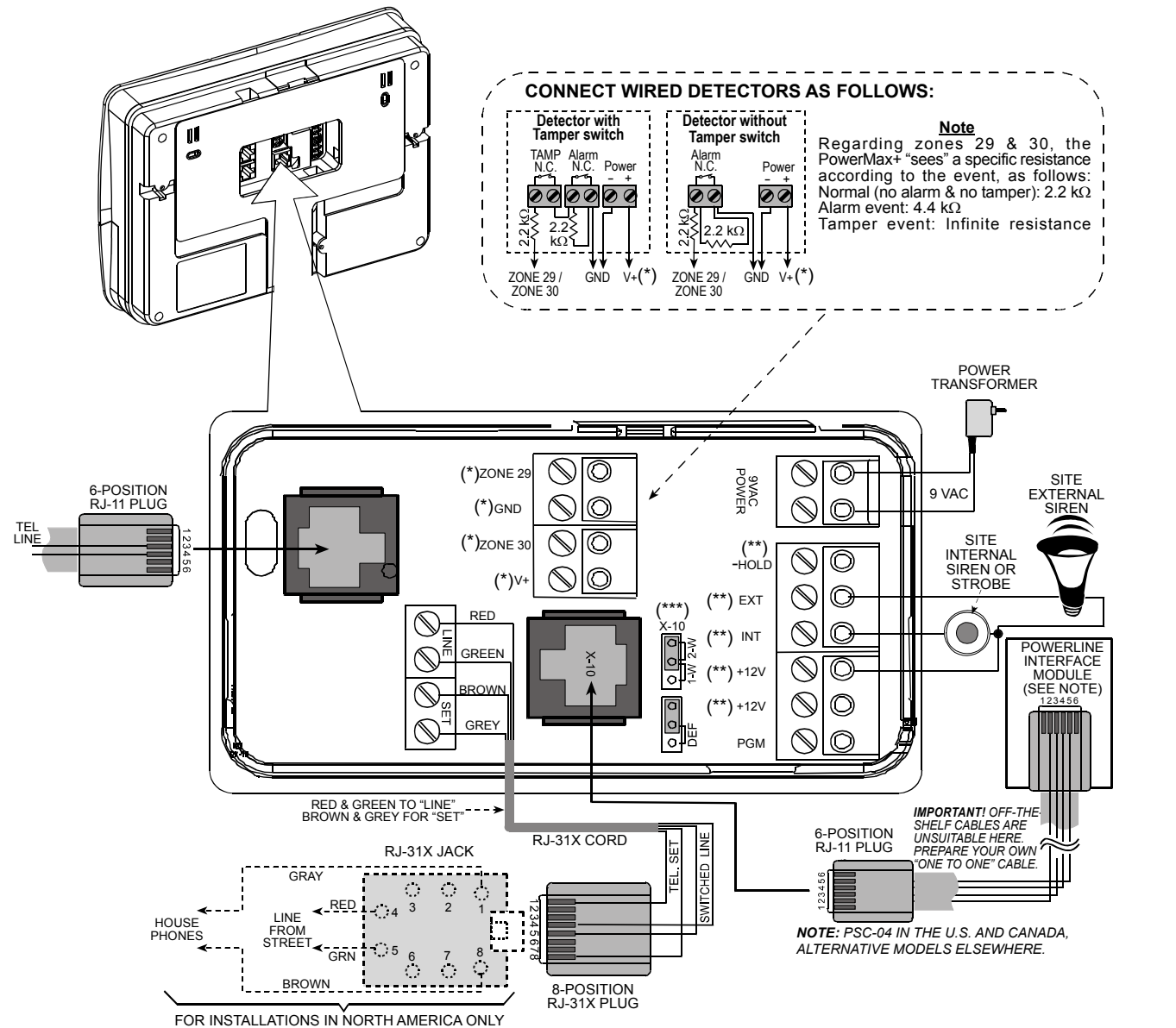

图 *3.3 –* 接线图

注意*:*

- *\** 防区 *29/GND* 和 防区 *30/GND* 接线端子能够接到一 个常闭接点的探测器*,* 开关 *(*例如任何设备的防拆开关*),* 或者是紧急按钮,并要接一个 *2.2 <sup>K</sup>* 的末端电阻*.* <sup>在</sup> 出厂时厂家已经用末端电阻将此两个防区端子连接起来*.* 如果不使用此两个防区,这两个电阻应该保留在原处*. V+* 端子可以提供探测器 *12V*电源 *(*最大 *100mA) (*如果 需要*).*
- *\*\** 两个 *+12V* 端子都是相同的*(*内部短接*). EXT*端子能被用于触发一个外部警号*. INT* 端子能被用于触发一个内部警号或闪灯 *(*参考定义 输出 *–* 定义 *INT/STRB* 在*. 4.7*章*). +12V*和 *"-Hold"* 端子能被连接到一个警号 *can be*

*connected to a siren (*提供稳定的直流供电*) –* 此功能 在北美不能使用*.*

*\*\*\* X-10*跳线应该设置到 *1-W* 位置 *(*单向电力线载波模块*)* 或者在*2-W*位置 *(*双向电力线载波模块*).*

警告*!* 当接线排插回原来的位置时*,*要确保其极性正确*.* 如果 线向不正确或者极性反向,将会造成主板电路损毁*!*

重要*!* 给内部和外部警号的供电端子提供的是直流*12V*的电 源*.* 如果在这些端子上连接一个扬声器会引起电路的短路并 会对此单元造成损害*.*

#### *UL* 安装方式需要注意:

- *a. INTERNAL SIREN*(内部警号)和 *EXTERNAL SIREN* (外部警号)适合于防盗报警应用*.* 它们不适合消防报 警信号*.* 如果外部警号被使用*,* 它必须是 *UL*允许的设备 而且是在本技术参数条件下允许的电压下使用*.* **蜜蛾图**<br>重要1 给内部和外部警号的供电端子提供的是直流12V的电源, 如果在这些端子上连接一个扬声器会引起电路的短路并<br>会对此单元造成损害.<br>2. INTERNAL SIREN(内部警号)和 EXTERNAL SIREN<br>(外部警号) 适合于防盗报警应用. 它们不适合消防报<br>警信号. 如果外部警号被使用, 它必须是 UL允许的设备<br>而且是在本技术参数条件下允许的电压下使用.<br>h. 连接到 PGM 端子的一个设备在待机时不允许被编程为<br>
- *b.* 连接到 *PGM* 端子的一个设备在待机时不允许被编程为 激活状态*.*
- 
- *d.* 所有布线应该遵从国家电气标准的第一类系统的规定*, ANSI/NFPA 70. No.* 应该使用*26 AWG* 或更大号电线*.*
- *e.* 系统的安装应该符合 *CSA C22.1*加拿大电气标准*,* 第一 部分*.*
- *f.* 电话线和低压供电线(为探头、警号等供电)之间最小 的间隔为 *1/4* 英寸*.*不要将信号线和电源线走在同一个 线槽中*.*
- *g. "V+"* 端子不能在*UL*标准安装中使用*.*

#### 3.6 连接交流变压器

## 注意**!** 在未完成其它接线之前一定不要将变压器的插头插到 电源插座上**.**

- **A.** 仅适用**U.S.A.:** 从墙上交流电接线插座取掉中心的螺钉.
- **B.** 将变压器的插头直接插上电源插座 主板上的 LED 灯 会闪烁.
- **C.** 仅适用于**U.S.A.:** 按第一部将插座上的螺钉松掉,然后 将变压器插到插座上,将插座上的螺钉紧好.
- **D.** 如果采用AWG18号线,变压器到主机的接线长度不要超 过150英尺.

## 如果按 **UL**安装**,** 不要使用带开关的插座**.**

## **3.7** 安装一个可选的 X-10警号 Production of Production of Production of Production of Production of Production of Productio<br>2.7 安装一个可选的 X-10警号

## **(**不能用在 **UL-**列表系统上**)**

← Packing → Data Services, 2011, 2021, 2022, 2022, 2022, 2022, 2022, 2022, 2022, 2022, 2022, 2022, 2022, 2022,<br>如果需要一个无线外部警号, 您可以安装一个 X-10 警号驱 动模块,该模块是通过通过电力线接收主机发送过来的信号 来触发驱动警号. 这种警号能够替代传统的有线警号并且无 须任何其它连线. 当然, 这种警号只能在主机配有一个电力线 载波接口模块的情况下才能使用.

X-10 警号只需要连接到附近的一个电源插座上就可以工作 了, 不需要对 Power- Max+重新编程. 您只需要按以下步 骤在该警号上设置好房间码和单元码:

房间码**:** 一般选择无线警号的房间码采用与其安装位置的房 间码后一位的字母来表示. 例如, 该房间码被编程为 "**J**", 那麽该房间所安装的X-10警号的房间码被设置为 "**K**".

注意*:* 如果该房间码被选择为 *"P" (*设备上的房间码最后一 个选择字符*),* 那麽该警号的房间码选择为"*A*"*.*

设备模块码**:** 如果您将单元码选择为"**1**",警号将会动作.

## 3.8 将PowerMax+ 连接到电脑上

控制主机可以配备一个 RS232 模块作为与本地电脑进行通 讯的串口.如果这个模块没有被提供, 主机上有一个塑料的面 板将该连接位置封闭起来.

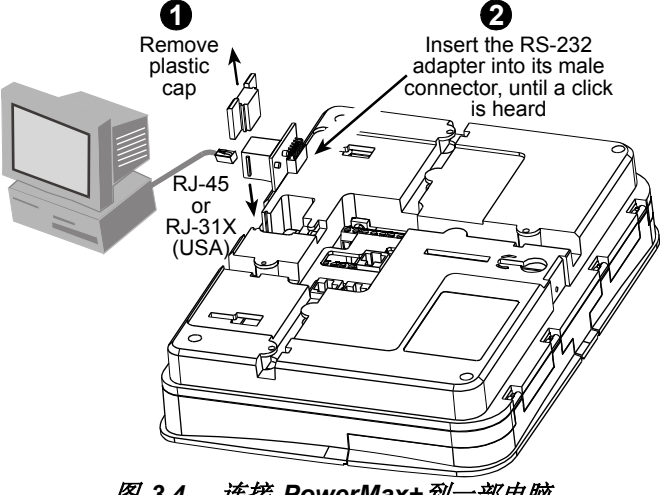

图 *3.4 –* 连接 *PowerMax+*到一部电脑

## 3.9 将 PowerMax+ 连接到GSM Modem H

GSM 单元 能够使得 PowerMax+ 报警系统通过无线蜂窝 网进行通讯. 如果想详细了解 GSM modem 的特征和接线 方式,请参考 GSM Modem 安装指南.

## 4. 编程

## 4.1 介绍

## 4.1.1 概述

我们推荐在实际安装 PowerMax+ 系统之前就应该在您的工作 台上完成对它的编程工作. 编程时可以使用后备电池或者使用交 流电供电.

只有知道4位的安装员密码的人才能访问安装员菜单, 安装员 密码的出厂值为 **9999**.

PowerMax+ 有2个安装员密码,缺省值安装员密码为 **8888** 和缺省的主安装员密码是 **9999**.

以下的动作只能由主安装员密码才能操作:

- 更改主安装员密码.
- 重新恢复PowerMax+ 参数到出厂参数
- 定义特殊的通讯参数, 如在图 4.5.上所详细描述的参数

显然, 我们希望你只是在第一次访问主机安装员菜单时使用 一次它, 随后您应该将它更改为只有您才知道的密码并保存 好.

#### 在整个编程过程中您主要使用以下5个控制按键:

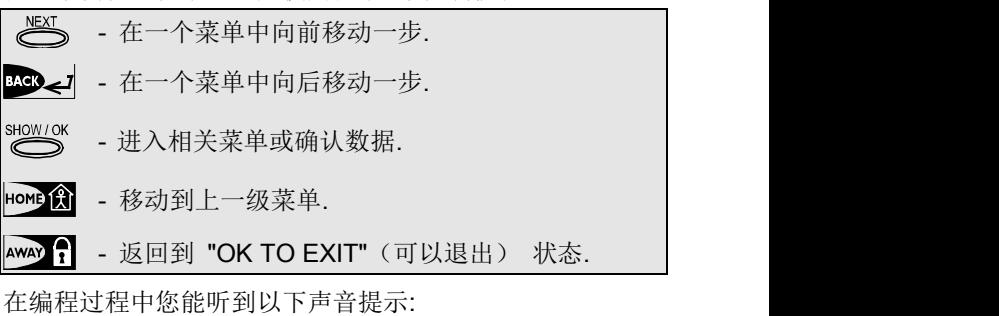

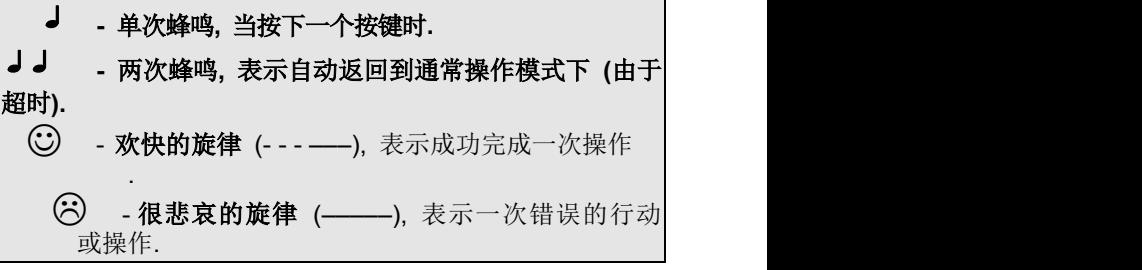

## 4.1.2输入一个无效的安装员密码

如果您5次输入无效的安装员密码, 键盘将会自动锁死30秒.

4.1.3 安装员菜单

安装员菜单显示在图 4.1a. 在长方形内的文本表示 当前 PowerMax+ 的显示.

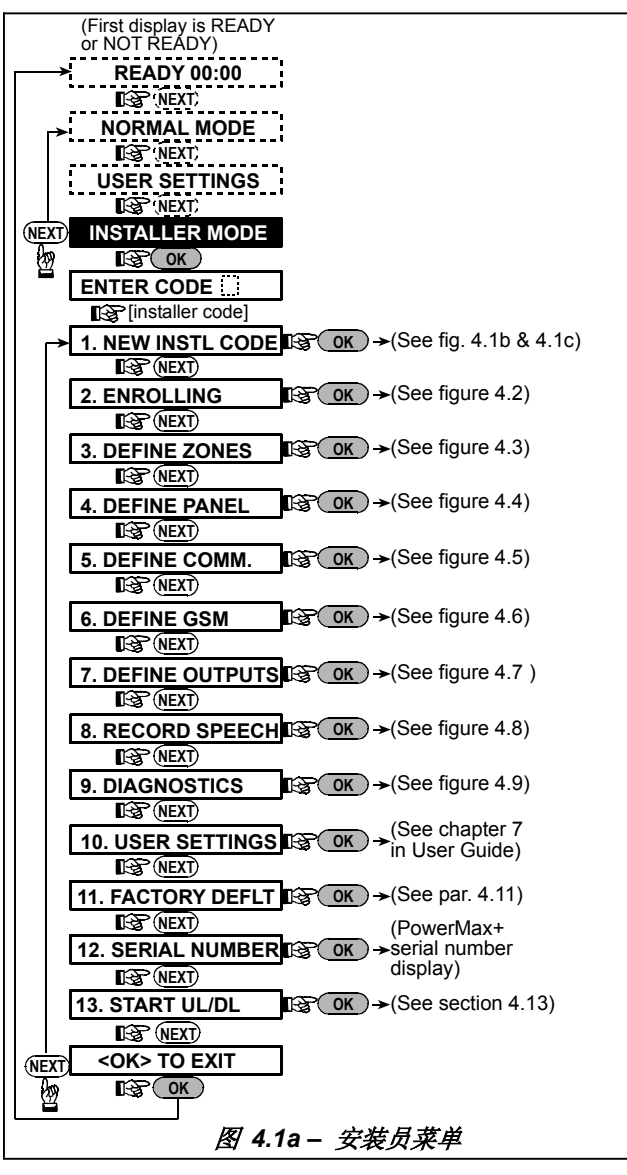

## 4.1.4 设置一个新的安装员密码

如果想设置一个安装员密码, 请按图 4.1b步骤执行. 当您授 命输入密码时,请输入1个4位数的密码.

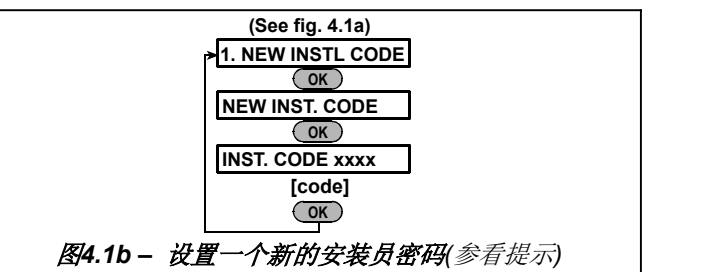

## 4.1.5 在已有2个安装员密码的PowerMax+ 系统中增加一个新的安装员密码

PowerMax+ 有2个安装员密码, 安装员密码 (缺省值 8888) 和主安装员密码 (缺省值 9999), 如果想设置新的密码请按 图 4.1c执行.

如果想了解以2种密码登陆时2种密码的不同权限的细节, 请,请参考在图 4.5 中的提示注意事项(定义通讯).

当使用主密码时, 菜单可以同时改变主安装员密码和安装员 密码.

当使用安装员密码时,菜单只能允许您改变安装员密码.

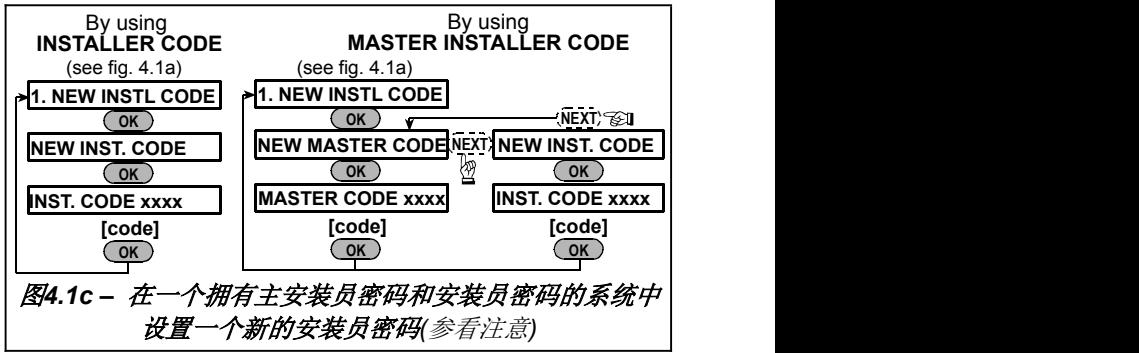

注意*:* 安装员密码不能够设置为 *"0000".* 如果这样做会 锁死安装员菜单*!*

# 4.2 注册无线设备和无线遥控器

4.2.1 概述

注册模式有5个子模式:

- ENROLLING TYPE 注册类型
- ENROLL WL (无线设备) DEVICE 注册无线设备
- ENROLLKEYFOB注册遥控器 (多键 CodeSecure 发送器)
- ENROLL WL 1WAY KP注册单向无线键盘 (无限遥控键盘 MCM-140+)
- ENROLL WL SIREN 注册无线警号

在开始前, 将所有您要准备注册的设备收集起来并确认它们 是否都装有电池.

您的主机必须能识别每一个设备唯一的识别号 (ID),从而 主机可以监控它们的工作状态, 正确接收它们的信号以及及 时对它们作出反应.

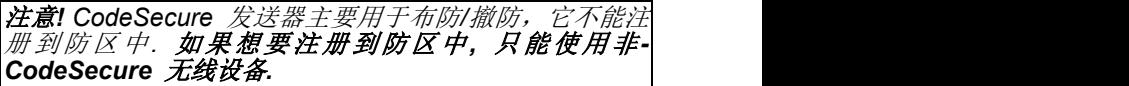

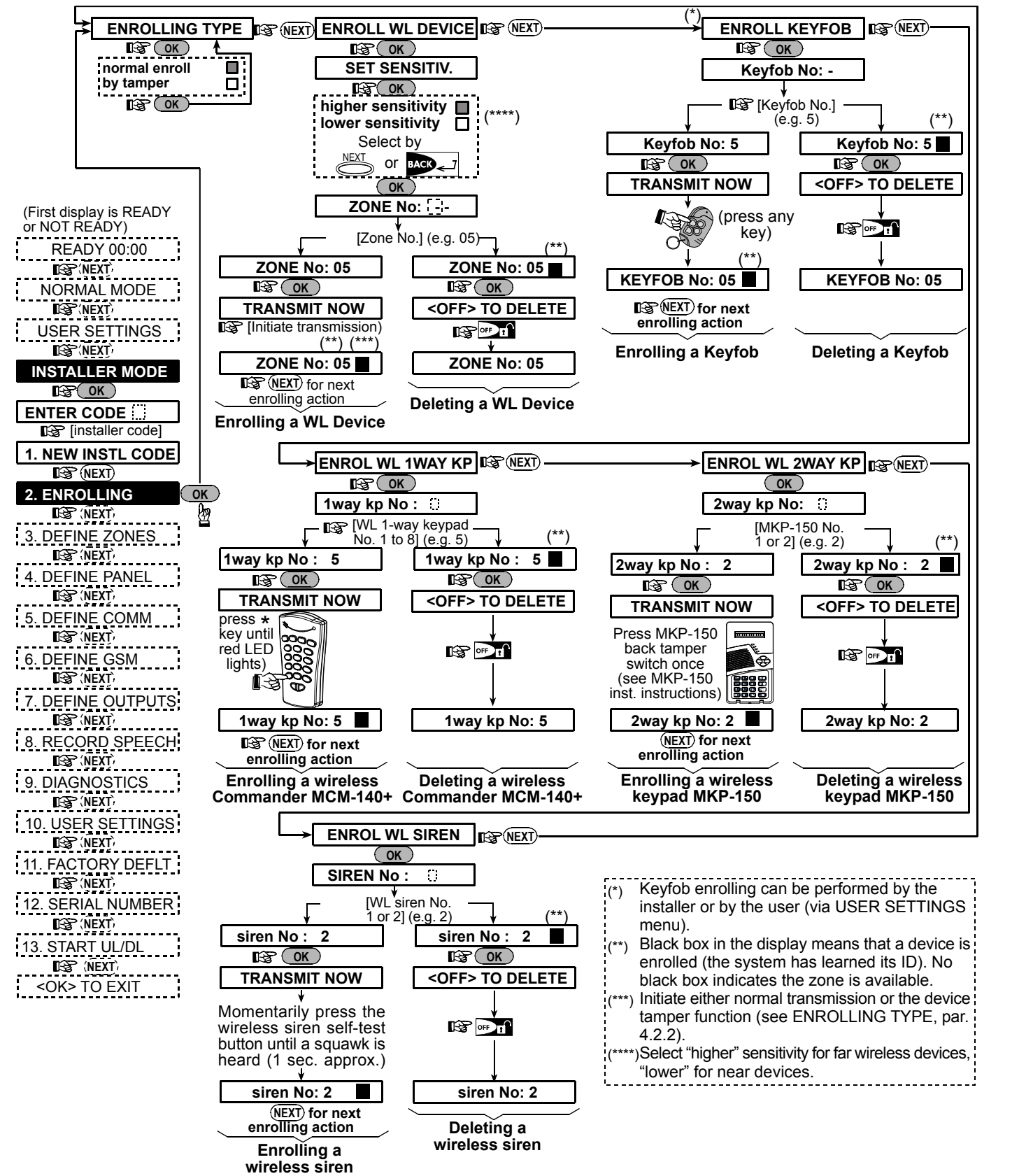

## 图 *4.2 –* 注册 */* 删除无线设备*/* 遥控器 */* 无线发射器 */* 无线警号

4.2.2 注册类型<br>这个英单中你注册这些名叶可以选择使用通常发射也数倍自 这个菜单中您注册该设备时可以选择使用通常发射报警信息 还是使用该设备的防拆信息(打开该设备的前盖)来注册该 | | 设备. 选项是: **normal**(通常)**,** 或 **by tamper**(通过防拆 开关).

## 4.2.3 注册/删除无线设备

无线设备包括 PowerCode 探测器和手持发送器.

 在注册之前*,*应该把红外探测器和双技术传感器 的镜片遮盖起来以组织非故意的发送信息*.* 确保无线门磁传感器与磁铁在一起*,*防止它们发送门磁报 警信息*.*

想注册/删除无线设备,请参考图 4.2.

#### 4.2.4 注册删除无线遥控器

(未经 UL评估). 遥控器是一种多键无线 CodeSecure™ 加密发送器. 本系统 可以使用8个遥控器, 通过此遥控器可以迅速和安全地实现 <sup>注</sup> <sup>意</sup> *:* <sup>按</sup> *UL* <sup>安</sup> <sup>装</sup> *,* <sup>如</sup> <sup>果</sup> *MCT-234*<sup>遥</sup> <sup>控</sup> <sup>器</sup> <sup>被</sup> <sup>使</sup> <sup>用</sup> ,

系统多种控制功能.<br>*注意: 按 UL 安装, 如果 MCT-234 遥控器被使用, PowerMax+*语音*/*扬声器功能将被激活*.*

要注册 / 删除遥控器, 请参考图 4.2.

## 4.2.5 注册/删除无线键盘

(未经 UL评估). 无线指令器是一种遥控器,它能够使用户在远端遥控主机系 统. 本系统最多可以注册 / 删除 8 个无线键盘, 参看图4.2 (注册无线单向指令器).

## 4.3 定义防区类型, 名字 & 防区提示音

该模式允许您给系统的30个防区(包括无线和有线防区)定 义为12种防区类型中的一种.而且, 通过它您还可以定义每一 个防区的的名字,还可以定义防区是否能有提示音 (只有当 系统处于撤防或留守布防状态才有此功能). 当一个有提示音 *记住*! 防区被触发, 旋律提示音或防区名语音提示音被听到 (有3种 ニケ*証时防区也同时是一个周界防区、* 提示音选项 – 旋律提示音, 防区语音提示音或提示音关闭).

## 4.2.6 注册/删除 双向无线键盘

(适合于 PowerMax+ 修订版 B 或以上版本). 双向无线键盘, 型号 MKP-150,用户能通过它来遥控系统并 且可以接收主机的数据 (状态, 报警和故障数据). 如果要注 册双向无线键盘, 请参考图 4.2.

#### 4.2.7注册/删除无线警号

无线警号是一种通过PowerMax+预先定义的事件信息来激 活的远端警号. 最多可以注册l /删除 2 个无线警号, 请参考 图 4.2.

表 1显示了厂家提供的防区名语音提示列表. 您可以在操作 前先按自己的要求填好表格空出的一列,然后根据您自己的 选择来编程防区名.

## 记住*!*

一个延时防区也同时是一个周界防区*.*

防区类型在附录 **D**中已经详细描述**.** 如果按**UL**规定 安装**,** 有线防区不能定义为防火防区**.**

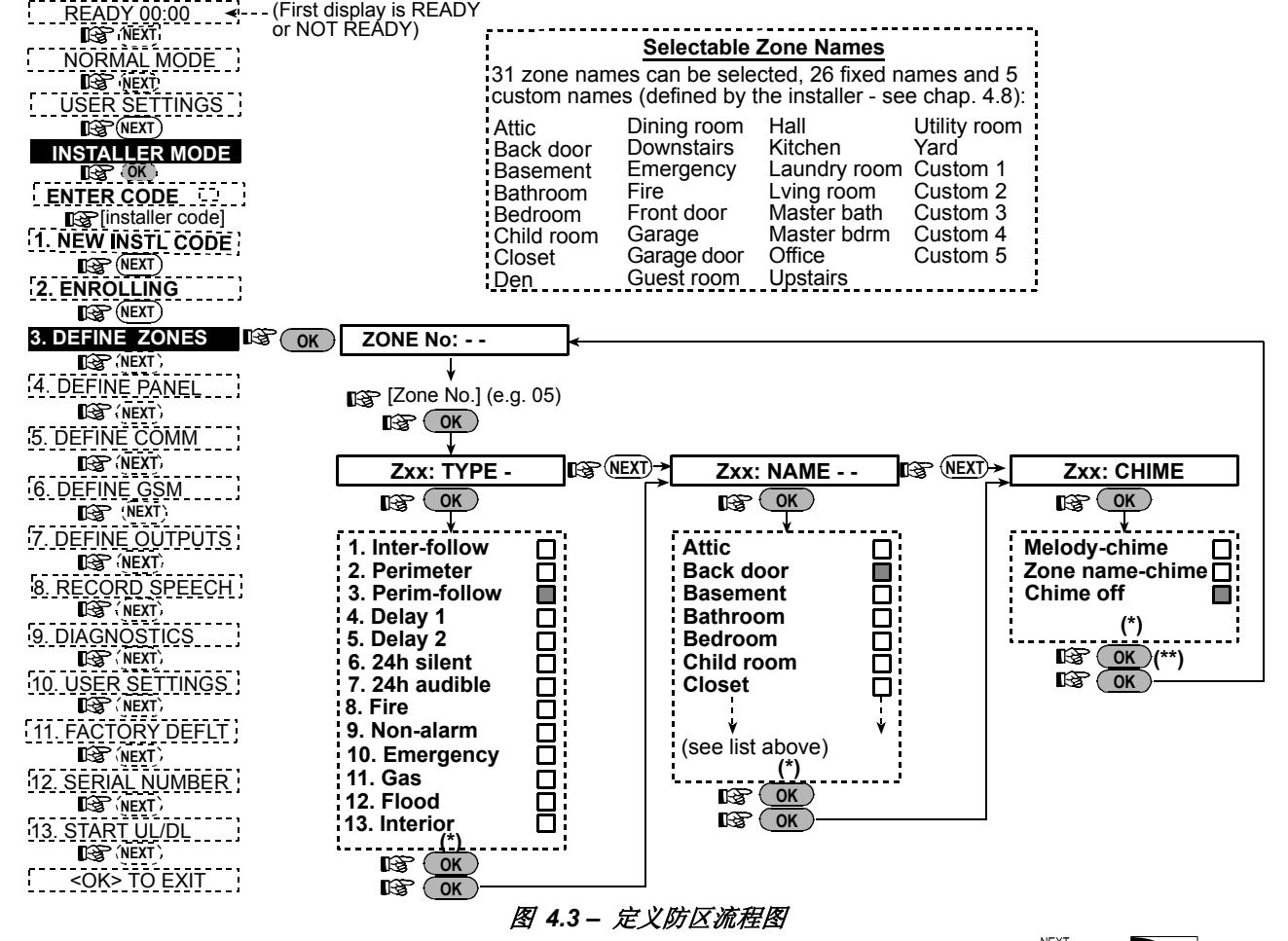

如果显示屏右边有一个黑色方块表示当前选项被选择并存储. 如果想查看先前的选择, 反复按 <>>> 或 要的选项被显示, 然后按 " " (一个黑色的方块标记会显示在右边).

\*\* 按下 按钮,会带您进入刚才您进行处理的防区名的位置. 按 或 键来进入下一个防区的编程.

#### 表格 **1 –** 缺省 和 已编程的防区定义

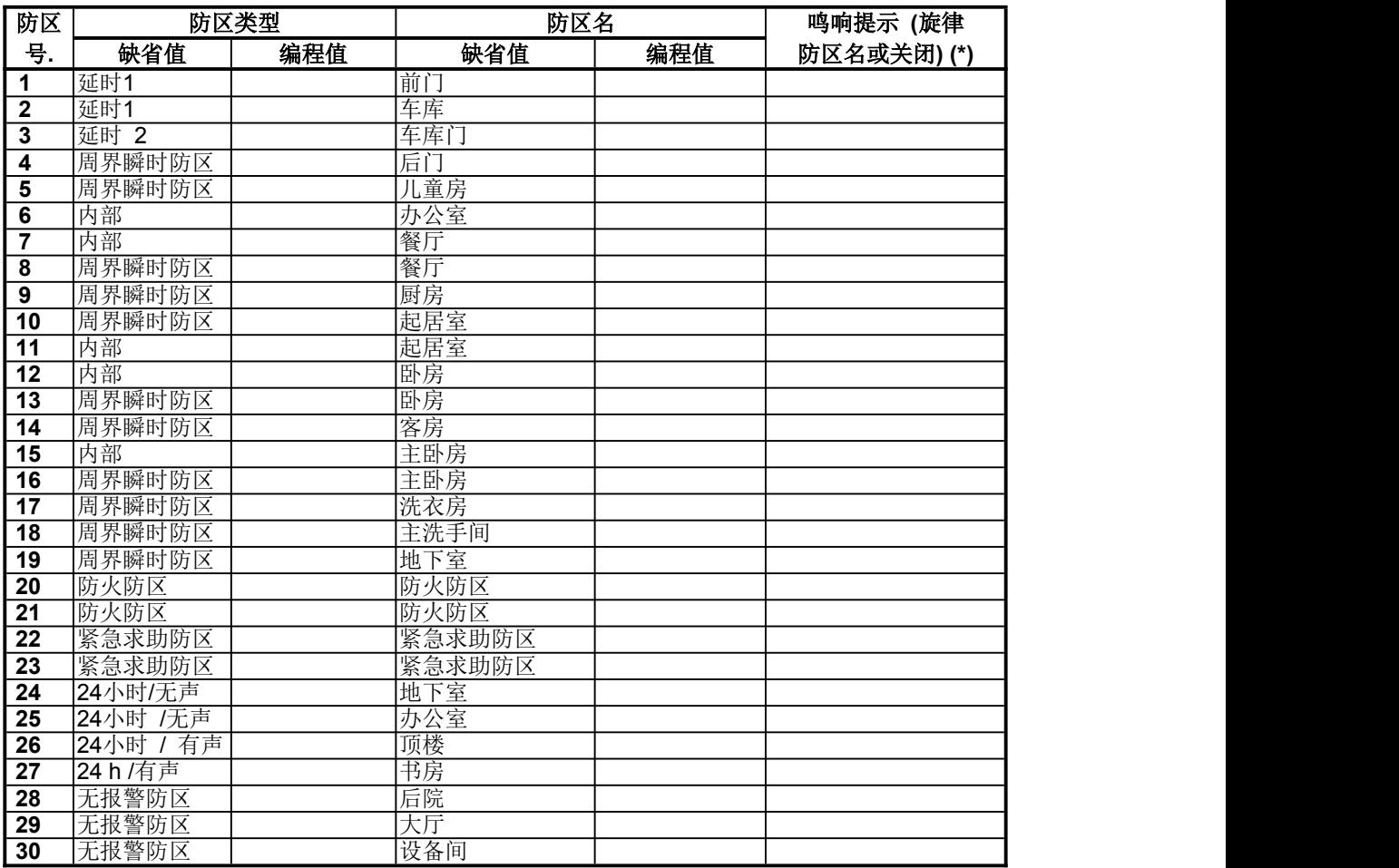

*\** 注意*:*所有防区出厂时被定义为无声音提示防区*.* 在最后一栏输入您自己的选择并作为编程的依据.

## 4.4 定义控制面板参数

#### 4.4.1 简介

该模式允许您为控制主板设定个性化参数和特征以完全满足 特殊用户的要求. 一个图形化过程被显示在图 4.4.在此图示 中, 每一个被选择的选项在右边都会有一个黑色的方块标 <sup>记</sup>. 如果想回顾这些选项, 请重复按 NEXT <sup>或</sup> BACK <sup>键</sup>, 直到所想要的选项被显示, 然后按 SHOW/OK <sup>键</sup>.

#### 4.4.2 进入延时1&2 (图.4.4, 位置 01, 02)

系统允许用户输入2个不同的进入延时时间来进入保护区 (当系统处于布防状态时) 如通过2个特定的门和路径而不引

起报警.<br>进入后, 用户必须在规定的延时时间内对系统撤防. 当门被 打开时,慢节奏的警告提示音会开始鸣响, 当接近延时的最 后10秒时,该提示音的节奏会加快. 位置号. 1 (进入延时1) 可用的选 和 2 (进入延时 2) 允许您对延时进行编程. 可选择的延时 4 4 4 6 42 42 5 90 4 4 5 5 90 选项如下: **00s**, **15s**, **30s**, **45s**, **60s** , **3m**和 **4m**.

## 在 **UL**安装标准中**,** 这些延时最大为**45 s.**

## 4.4.3 退出延时 (图.4.4 位置 03) "报警取消"

退出延时功能允许用户布防系统并通过特定的门或路径离开保 这个选项是: 1, 5, 15, 60 分钟, 4 小时 护区而不会触发系统报警. 在布防指令被输入系统时,低节奏 的警告提示音会响起,直到延时时间的最后10秒, 该警告提示音 才会加快节奏. 位置号. 3 允许您对退出延时进行编程. 可用的 选项有: **30s**, **60s**, **90s**, **120s**, **3m, 4m**.

在**UL**安装标准中**,** 要设置退出延时为 **30** 或 **60** 秒**.**

## 4.4.4 警号鸣响时间 (图. 4.4, 位置 04)

这里您可以选择报警时警号的鸣响时间长度. 警号时间从警 号开始响应开始计时,一旦警号鸣响时间 到期, 警号会自 动终止鸣响.

可用的选项有: **1**, **3**, **4**, **8**, **10**, **15** 和 **20** 分钟.

#### 在 **UL**安装标准中**,** 至少设置警号鸣响 **4** 分钟**,** 在加拿大安 装标准中**,** 至少设置警号鸣响**8** 分钟**.**

## 4.4.5 警号终止时间 (图. 4.4 位置05)

## 不要 **UL** 标准安装中使用此功能**.**

这里您可以选择一个时间长度来允许系统取消一次报警 (not 不适用以下防区产生的报警: 防火, 24小时无声, 紧急, 燃 气泄露和水溢报警防区). 可将PowerMax+ 编程为提供一个 "终止间隔" 时间,以检测到一次报警事件开始. 在此间隔时 间内, 蜂鸣器开始发生提示但警号并不鸣响.如果用户此间隔 时间内撤防系统, 此次报警被终止.

可用的选项有: **00s**, **15s**, **30s**, **45s**, **60s**, **2m, 3m**, **4m**.

#### 4.4.6 报警取消 (图 4.4, 位置 06)

这里您可以编程"报警取消" 时间,它决定系统开始向中心 一元的分流在了次日次的。当然是然我们知道了 "报警取消" 的信息发送到报警中心.

这个选项是: **1**, **5**, **15**, **60** 分钟, **4** 小时 或者 取消不激活.

## 4.4.7 快速布防 (图. 4.4, 位置 07)

在这里您可以定义用户是否允许执行快速布防. 一旦允许快 速布防,主机就不需要要在布防前输入用户密码.

## 两个选项: 快速布防开 和 快速布防关.

## 4.4.8 防区旁路 (图.4.4, 位置 08)

此项功能中您可以允许对每一个防区进行手动旁路,也可以 (通过用户设定菜单), 或者允许系统在退出延时内存在防区 开路执行"强制布防" (执行自动旁路). 如果您需要, 在强制 布防过程中连续按两遍布防键,您可以立刻取消掉延时提示 进入布防状态.如果一个防区开路而且强制布防又没有打开, "NOT READY"(未准备就绪)会显示在键盘上而且系统不一(光流引:交叉防区开 和 交叉防区关 会布防 (此时会有 "悲伤旋律" 声音提示). 如果选择"无旁路 ',系统既不能手动旁路也不能强制布防.

#### 选项: 手动旁路,强制布防和 无旁路.

在**UL**标准安装中**, "**强制布防**"** 功能不许使用**.**

#### 4.4.9 退出模式 (图.4.4, 位置 09)

此项功能您能定义在退出延时即将到期时如果进出口门被打 开,是否 系统重新开始退出延时. 重新开始退出延时是一 种非常有用的功能,它能让用户立刻重新回到屋内取处刚出 门时忘记在家中的物品. 三种退出模式可以选择:

重新退出 - 当门在退出延时时间内被打开,系统重新开始

這出延时,但可进行一次重新退出. 2002年, 2002年, 2003年, 2003年, 2003年, 2003年, 2003年, 2003年, 2004年, 2004年, 2004年, 2004年, 2004年, 20<br>由**门控制关闭** -当门被关闭时, 退出延时立刻终止 (甚至定

通常 – 退出延时严格按照定义的时间执行, 忽略门是否开 闭.

#### 在 **UL** 标准安装中**,** 必须选择**"**通常**".**

#### 4.4.10 蜂鸣器提示 (图. 4.4, 位置10)

此项功能您能定义在退出和进入延时内是否有警告提示音. 另外 一个附加的选项是只在留守布防时延时警告提示音才被关闭. 选项: 激活提示音, 当留守布防时停止提示音 和停止提示音.

## 4.4.11 故障提示 (图. 4.4, 位置 11)

在故障状态下, 扬声器会在每分钟发出3声短促的提示音. 单元 (参考更进一步的编程"定义输出<br>此项功能您能定义此特殊的提示音将激活, 不激活, 或只在 4 4 晚上不激活 (晚上的时间定义是在出厂前已经定义好了的). 【 【 4】 三种选项是: 激活提示音, 晚上关闭 **(**晚上**8**点到早上**7**点**)** 和 关闭提示音.

此项功能您能定义是否用户可以通过同时按下 两个紧急按键 (在键盘 / 无线键盘上) 或者 away <sup>+</sup> home (在遥控器上) 来激活一个紧急报警. 有声紧急报警会激活警号同时会通 过电话线发送一个信息. 无声紧急报警只通过电话线发送 信息. 选项有: 无声紧急报警**,** 有声紧急报警和 不激活紧急 报警.

## 4.4.13 报警事件停止 (图. 4.4,位置 13)

此项功能您能定义每个防区在一次布防时间内能产生多少此报警 (包括探测器、PowerMax+、无线警号的防拆 & 供电失败事 件). 如果从某个防区产生的报警次数超过编程的次数, 主机 该防区在系统撤防后会自动恢复到系统中, 或者在48 小时旁 路后自动恢复 (如果系统依然保持布防状态).

# 报警后自动关闭和从不关闭.

在 **UL** 标准安装中**,** 必须选择从不关闭**.**

## 4.4.14 交叉防区 (图 4.4, 位置 14)

在 **UL**安装中不能使用此功能**.**

此项功能中您能定义是否有交叉防区. 交叉防区是一种减少 误报的方法 - 即除非相邻的两个防区在30秒内被触发, 否 则主机不会发出报警. 此功能只能在退出布防条件下,而且 是只能在防区. 18到 27防区才能激活 (18 和 19,20 和 21, 等等.). 您可以用这些防区组组成交叉防区.

注意*:*如果其中交叉防区的一个防区被旁路 *(*参考 *Para. 4.4.8),* 另外一个防区将保留此功能*.*

注意*:*每*2*个交叉防区必须是以下防区类型*(*内部防区*,* 周界防 区*,*周界跟随防区*).*

选项是:交叉防区开 和 交叉防区关 交叉防区不能应用在 进入**/**退出 防区和 **24h** 防区 **(**防火防 区**,** 紧急求助防区**, 24h** 有声**, 24h** 无声**).**

## 4.4.15 无线监控 (图. 4.4,位置 15)

在此项您可以定义接收各种全监控无线设备发送过来的无线 监控报告时间限制. 如果在选择的时间内没有收到任何设备 的至少1次报告,系统会产生1个"无活动"报警.

选项有: **<sup>1</sup>**, **<sup>2</sup>**, **<sup>4</sup>**, **<sup>8</sup>**, **<sup>12</sup>** 小时 <sup>和</sup> 关闭此功能. <sup>在</sup> **UL**安装标准中**,** 监控时间间隔不能超过 **<sup>4</sup>**小时并且 <sup>不</sup> 能关闭此功能**.**

## **4.4.16** 未准备就绪 (图.4.4, 位置16)

此项您可以定义当存在一个监控故障时系统是否处于未准备 3. 3. 3. 3. 3. 2. 2. 3. 2. 2. 2. 2. 2. 2. 2. 2. 2. 2. 3. 3. 3. 3. 3. 3. 3. 3. 3. <br>就绪状态.系统处于监控状态时,系统在监控时间间隔最后20 分钟内没有收到监控信息,系统将处于未准备就绪状态。 选项是:通常状态和 在监控状态

#### 4.4.17 AUX 按钮 (图.4.4, 位置 17)

在此项功能中您可以选择无线遥控器和无线键盘MCM-140+ 上的 AUX键的功能. 您有三种选择:

状态**:** 按下 AUX 键将会让主机语音模块报告系统当前的状

<sup>态</sup>. 瞬时**:** 在退出延时进程中按下AUX 键将会使系统瞬时布防" (布防延时立刻取消).

**PGM / X-10:** 按下 AUX键将会激活 PGM 输出 或者X-10 单元 (参考更进一步的编程 "定义输出", 章节. 4.7).

4.4.18 频道阻塞检测 (图. 4.4, 位置18) 此项您能定义无线信号阻塞是否检测和报告 (妨碍发送任

11 人比如,<br>4.4.12 紧急报警 (图.4.4, 位置12) 如果无线射频阻塞选项被选择,系统将不会允许在无线射频 务, 系统没有可用的无线频道可以通讯) .<br>如果无线射频阻塞选项被选择, 系统将不会允许在无线射频 阻塞状态下布防.

#### 阻塞检测选项

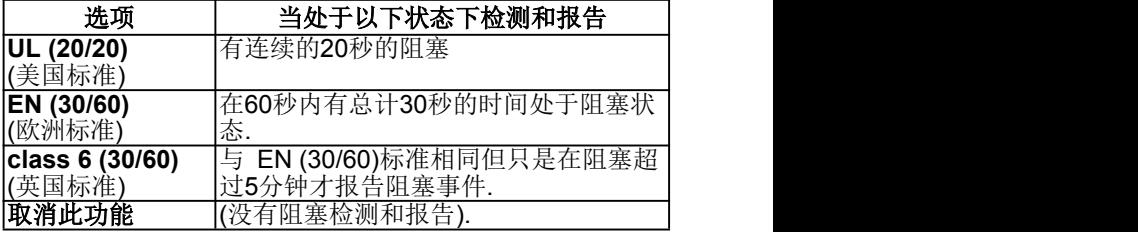

## 4.4.19 碰匙功能 (图.4.4,位置 19)

有效的选项: 1次报警后自动关闭, 2次报警后自动关闭, 3次 时发送到特定的电话号码上 (用户 5-8 或者 遥控器 5-8).<br>报警后自动关闭和从不关闭 此项功能您能定义系统是否能以碰匙模式布防.如果系统以 此方式布防, 一个"碰匙"信息将在以一个"碰匙用户"撤防 时发送到特定的电话号码上 (用户 5-8 或者 遥控器 5-8).<br>当父母在上班时想收到小孩放学回家的确认信息时,此项功 能是非常有用的. 您能为碰匙用户录下语音.

选项有: 碰匙功能开 和碰匙功能关 在**UL** 安装标准中**,**此项功能不能使用**.**

## 4.4.20 "无活动报警" (图.4.4, 位置 20)

(没有被UL评估).

这里您可以定义接收那些监控病人、老年人或残疾人活动的 探测器发送信息的时间长度. 如果在定义的时间内没有收到 B.在进入延时期间, 使用PowerMaxt... 一次关于设备探测的移动事件, 一个"无活动" 报警将会产 C. 在进入延时期间,只能通过遥控器撤防 生.

选项为: **3**, **6**, **12**, **24**, **48**, **72**小时 和 无活动功能取消.

#### 4.4.21 键盘背光 (图.4.4, 位置 21)

您可以在此项功能定义键盘是否在所有情况下都有背光或者 是只有存在按键被触动时才有背光,如果其后再也没有键盘 4.4.29 警号/报告选项 (图.4.4, 动作,10秒后自动关闭背光.

有两种选项:总开 和 **10**秒后关闭.

在 **UL** 标准安装中**, "10**秒后关闭**"** 必须选择以节省电源**.**

#### 4.4.22 防胁持 (图.4.4, 位置 22)

当用户被别人暴力胁持下撤防本报警系统,系统会自动向中 心报告胁持报警信息. 如果想激发一个胁持报警信息, 用户必 须使用防胁持密码撤防 (出厂密码为2580). 在此项功能中您 能修改防胁持密码或者输入 "0000" 来取消防胁持功能. 系 统不允许用户自己修改存在内存中防胁持密码**.**

4.4.23 内部警号(图.4.4, 位置 23)

在此功能中允许您设定内部警号在报警时是否发声 (根据用 可用的选项是: **遥控器低电压提示开** 」 户需要来定). 选项有: 警号打开, 警号关闭. 在**UL** 安装标准中**,** 警号是必须打开的**.**

4.4.24 重置选项 (图.4.4, 位置 24)

## **(**此项功能在**USA**不能使用**)**

、<br>在此项功能中您能确定系统能否被用户重新布防或只能被安<br>装员重新布防(在产生一个报警事件后) 装员重新布防(在产生一个报警事件后). 选项: 用户重置 <sup>或</sup> 工程师重置

如果选择是是工程师重置,该系统只能被安装员重新布防; 任意键 通过进入和退出安装员菜单, 通过进入和推出事件日志 (参 ) 如果选择**按键刷新**, 第一次按任意键将 看 24页), 或者通过异地电话. 为了执行工程师通过电话重 置首先要建立与 PowerMax+的通讯连接 (参看用户手册, 章节. 6.3A,步骤 1-5)并且按以下步骤操作:

a. + [\*], [安装员密码], [#]

b. 等待2次响铃

c.  $+$  [\*], [1], [#]

d.  $+[*]$ , [99], [#]

4.4.25 防拆选项 (图.4.4, 位置25)

在此项您可以确定防区防拆信息是否被报告或被忽略. 可以 选择的选项为: 防区防拆信息报告开 和防区防拆信息报告 关.

在 **UL**安装**,** 要设置 **"**防区防拆信息报告开**".**

## **4.4.26** 电话线与警号关联 (图.4.4, 位置 26)

此项您可以定义当系统处于布防状态电话线发生故障时,系统 激不激活警号. 可用的选项为: 激活电话线故障警号, 不激活电 话线故障警号.

4.4.27 事件记忆提示(图. 4.4, 位置27)

此项中您可以定义是否用户在报警发生时收到报警事件的<br>的提示.

可用的选择为: 激活 和 取消.

## 4.4.28 撤防选项 (图.4.4, 位置 28)

此项功能您能定义什麽时候能撤防系统:<br>A. 任何时间.

- B. 在进入延时期间, 使用PowerMax+ 键盘或无线遥控器.<br>C. 在进入延时期间,只能通过遥控器撤防.
- D. 在进入延时期间, 或者在退出模式下使用PowerMax+ 键盘撤防.

选项:任何时间, 在所有进入延时状态,在进入延时使用无线 设备, 或者进入延时 **+** 退出状态使用遥控器.

#### 4.4.29 警号/报告选项 (图.4.4, 位置 29)

此项功能您能定义在系统处于退出布防状态下发生一个监控/ 阻塞故障事件时系统是否产生报警(警号鸣响/电话拨号报

告).<br>可用的选项是: **欧洲标准** 或 **其它标准**. 当选择 "欧洲标准"<br>时, 如果在系统处于退出布防状态下存在监控/阻塞故障, 警 号将被激活并且事件将以防拆事件报告到远端. When 当选 择"其它标准"时, 在退出布防状态下发生此事件将不会有以 上动作.

## 4.4.30 低电池电压 提示 (图.4.4,位置 30)

此项功能您能定义用户在其使用一个电池电量已经不够的遥控器 撤防系统时是否 能听到低电池电压提示.

可用的选项是: 遥控器低电压提示开 (用户需知道低电压提 示信息) 或者 **遥控器低电压提示关** (用户不需要定义电池 低电压提示信息).

#### 4.4.31 屏幕保护程序 (图. 4.4,位置 31)

此项功能您能定义如果主机键盘在超过30秒都没有输入,键盘 显示为"PowerMax"并且 LEDs 将不会闪烁(为了防止入侵者 知道此刻主机的状态). 您能定义为当按下OFF键并随后输入用 户密码后键盘显示会恢复到通常状态即 **(密码刷新)** 或者是按 任意键恢复正常显示即 (按键刷新).

如果选择**按键刷新**, 第一次按任意键将会使系统显示回归到通 常状态 (除了 Fire 和 Emergency键) 第二次按下此键将执行 此键的功能。要特别注意 Fire 键和Emergency 键, 第一次按 这两种键会激活键盘的通常显示同时也会引起火灾紧急报警或 紧急救助报警.

选项: 屏幕保护关, 密码刷新, 按键刷新

4.4.32 报警确认 (图. 4.4,位置 32)

此项功能您能定义 如果 在特定的时间内产生2 连续的报警,<br>第二个报警将被认为是一次**报警确认** (想了解报警确认报 告, 参看章节. 4.5.12 REPORT CNF ALARM).

选项: 取消此功能,**30** 分钟**.**, **45**分钟**.**, **60**分钟**.**, or**90**分钟**.** 4.4.33 交流电故障报告 (图. 4.4, 位置 33) 此项功能您能定义交流电故障发生与该故障报告的时间间隔. Options: **5** 分钟**, 30** 分钟**, 60** 分钟或者**180** 分钟**.**

#### 4.4.35 用户允许 (图.4.4, 位置 35)

此项功能您能定义是否访问安装员模式需要用户的许可. 如果您 选择激活此功能, 要访问安装员模式必须要经过输入用 户密码进入用户菜单才能随后进行.

选项:激活, 不激活.

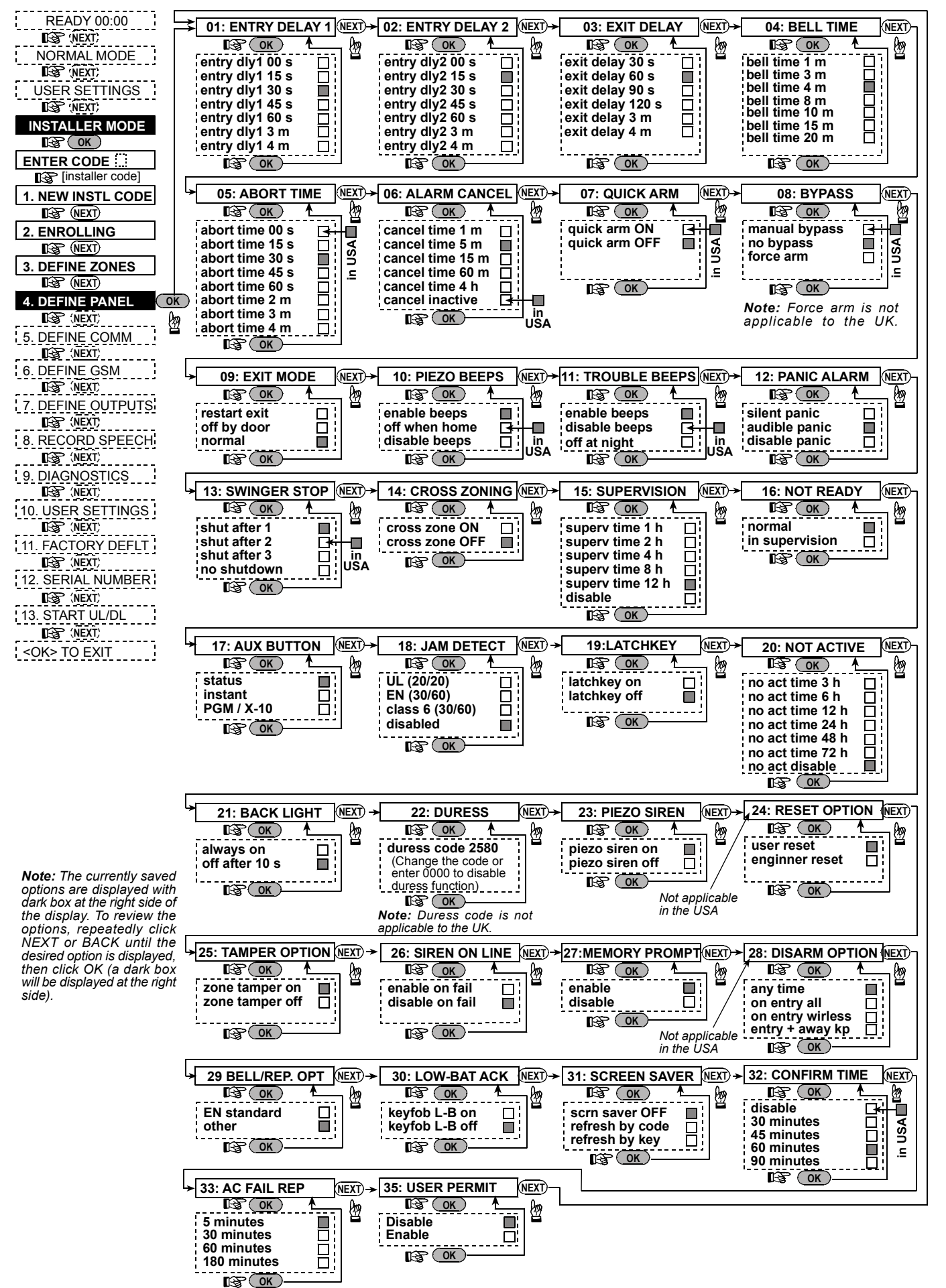

图 *4.4 –* 定义主板流程图

## 4.5 定义通讯参数

おもの おおや おおや おおや おおや あいしん あいしん あいしん あいしゅう しょうしょく 该模式允许您定义与当地电话局要求相符的电话线通讯参

## <sup>数</sup>. 注意*:* 所有以 *UL*标准为规定*,*系统由安装员来确定数字通讯 拨号器与接收设备之间的通讯兼容性*.*

本系统兼容的中心接收设备有**: Osborne-Hoffman model 2000, Ademco Model 685, FBII Model CP220, Radionics Model D6500, Sur-Gard Model SG-MLR2-DG and Silent Knight Model 9500.**

重要*:*在电话 */* 寻呼机 号码和用户帐号的编程位置中*,*您有 可能被要求输入*16*进制的数字*.*在电话号码的位置*,* 以下数 字被用作代码来控制拨号器*:*

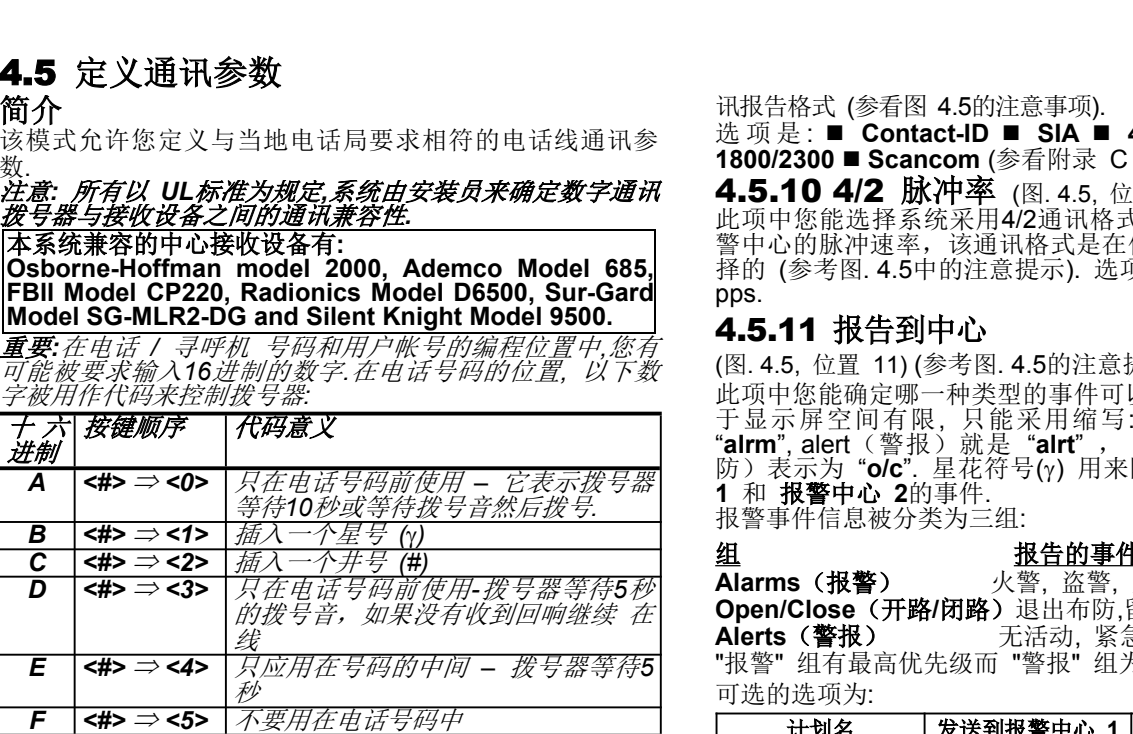

想要输入这些数字,请使用以下按键:

**<**数字键盘**>** -用于输入数字

**<br />
一使光标由左往右移动** 

■●← 使光标由右往左移 of r - 删除光标后的所有内容 (光标的右边).

4.5.1 自动测试时间 (图.4.5,位置 01) 在此项中您可以定义电话线自检并报告到中心的时间.

## 4.5.2 自动测试周期 (图. 4.5, 位置02) **Disable report**

在此项中您可以定义发送电话线测试信息的间隔时间. 控制 |allγbackup |所有信息 | 主机按规则的时间间隔执行此操作来验证电话线通讯线路正<br>常.

## <sup>常</sup>. 选项为:: <sup>每</sup> **<sup>1</sup>**, **<sup>5</sup>**, **<sup>7</sup>**, **<sup>14</sup>**, **<sup>30</sup>** 天测试一次 <sup>和</sup> 测试关闭.

4.5.3 区号 (图. 4.5, 位置03)

在此项中您可以定义电话号码的区号 (最多4位).

4.5.4 外线前缀号 (图. 4.5, 位置04)

在此项中您可以定义访问外线的前缀号 (如果存在的话).

4.5.5 第一个中心电话号码. (图.4.5. 位置05)

在此项中您可以定义第1个报警中心号码(包括区号, 最多16 位数) ,系统将按定义在内存位置11(参考在图。4. 5注意事 项)的事件组报告到此号码.

## 4.5.6 第一个帐号. (图. 4.5, 位置06)

在这里您可以输入数字来定义您的报警系统在第一个报警中 心的客户帐号. 该号码包含4或6位的16进制数字 (参看. 图 4.5的注意事项).

4.5.7第二个中心电话号码(图. 4.5, 位置. 07)

在此项中您可以定义第2个报警中心号码(包括区号, 最多16 比坝切能甲慾能攻) 位数) ,系统将按定义在内存位置11(参考在图。4.5注意事 查激沽水警里少兕灰火四火出点出 项)的事件组报告到此号码..

4.5.8第二个帐号. (图. 4.5, 位置. 08)

在这里您可以输入数字来定义您的报警系统在第二个报警中 心的客户帐号. 该号码包含4或6位的16进制数字 (参看. 图 4.5的注意事项)..

## 4.5.9 报告格式 (图.4.5, 位置09)

在此项中您可以选择报警主机将报警事件报告到报警中心的通

讯报告格式 (参看图 4.5的注意事项).<br>选 项 是 : ■ Contact-ID ■ SIA ■ 4/2 1900/1400 ■ 4/2 选 项 是 : **Contact-ID SIA 4/2 1900/1400 4/2 1800/2300 ■ Scancom** (参看附录 C – 代码表).

## 4.5.10 4/2 脉冲率 (图. 4.5, 位置10)

此项中您能选择系统采用4/2通讯格式时主机发送数据到报 警中心的脉冲速率,该通讯格式是在位置 09报告格式中选 择的 (参考图. 4.5中的注意提示). 选项有: **10**, **20**, **33** 和 **40** pps.

## 4.5.11 报告到中心

(图. 4.5, 位置 11) (参考图. 4.5的注意提示). 此项中您能确定哪一种类型的事件可以报告到报警中心. 由 于显示屏空间有限, 只能采用缩写: alarm (报警) 就是 "**alrm**", alert(警报)就是 "**alrt**" , open/close(撤防/布 防)表示为"**o/c**". 星花符号(γ) 用来隔开报告到 **报警中心 <sup>1</sup>** <sup>和</sup> 报警中心 **<sup>2</sup>**的事件. 报警事件信息被分类为三组:

#### 组 报告的事件

**Alarms**(报警) 火警, 盗警, 紧急报警, 防拆报警 **Open/Close(开路/闭路)**退出布防,留守布防, 撤防 Alerts(警报) 无活动, 紧急求助, 碰匙 "报警" 组有最高优先级而 "警报" 组为最低优先级.

可选的选项为:

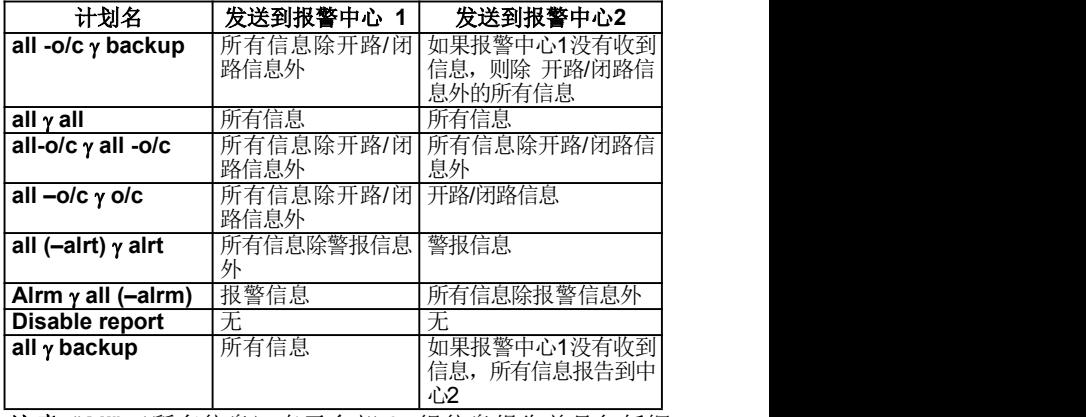

注意*: "All"*(所有信息)表示全部 *3* 组信息报告并且包括探 测器*/*系统低电池电压,探测器失效,电源故障、阻塞和通讯 故障等*.*

## 4.5.12 报告 CNF 报警 (图.4.5, 位置12)

此项您可以设定系统在特定的时间内是否报告确认报警信息<br>(参考章节. 4.4.32 和图4.5的注意提示).

(参考章节. 4.4.32 <sup>和</sup>图4.5的注意提示). 可选的选项: 激活报告**,** 取消报告**,** 激活报告 **<sup>+</sup>** 旁路 (激活报 告并发送旁路信息 – 适合于 符合DD423 标准的PowerMax+).

## 4.5.13 发送双向对讲码 (图. 4.5, 位置13)

此项功能中您能设定是否系统发送双向对讲码到报警中心 (来使报警中心从数据通讯转变为语音通讯状态) ,当前所选 择的通讯格式为 SIA <sup>或</sup> Contact-ID (参考图. 4.5注意提示). 选项:发送 <sup>和</sup> 不发送**.**

## 4.5.14 与中心双向对讲

(图. 4.5, 位置. 14). (参考图. 4.5注意提示).<br>此项功能中您能设定与报警中心的双向对讲的时间长度, 者激活报警中心回拨双向对讲功能. 此选项只应用在系统完 日欧阳亚富于它出级公巴拉班初起, 此远坝只应用住系统元成往中心报告事件后才起作用. (报警中心操作员可以按 [3]<br>成往中心报告事件后才起作用. (报警中心操作员可以按 [3]<br>选项为: 10, 45, 60, 90 秒, 2 分钟, 回拨电话 和 取消此功

能 (无双向语音通讯).

#### 在 **UL** 安装标准中**,** 此项功能必须取消**.**

注意*:*如果 *"*回拨电话*"* 被选择*,* 您应该选择 *"*取消报告*"* 到私 人电话 *(*参考章节*. 4.5.20 –* 报告到私人电话*),* 否则报警中心 会在通常状态下与 *PowerMax+*建立通讯连接 *(*在一个事件 发生后*) (*而且不会有任何振铃*).*

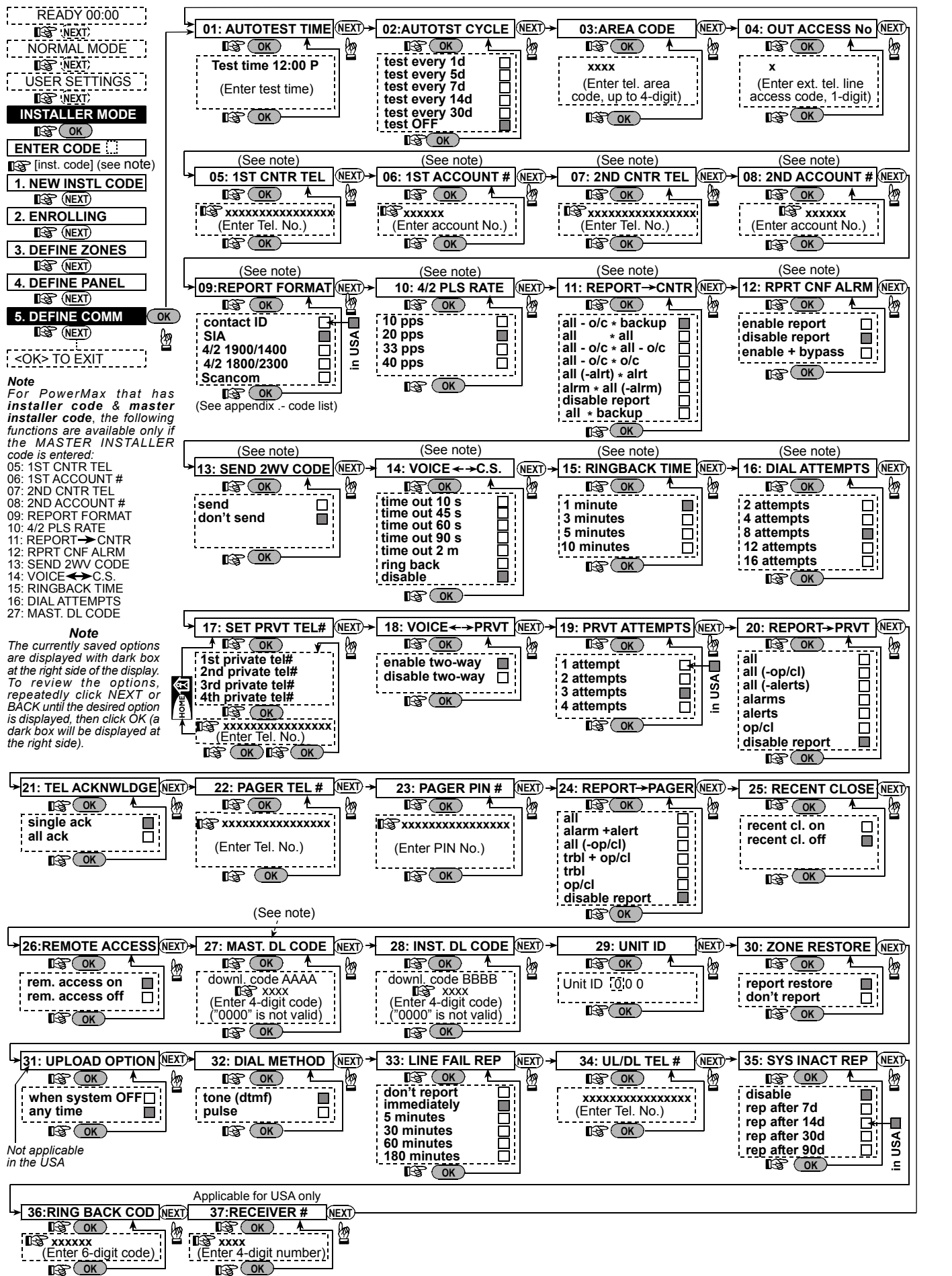

图 *4.5 –* 定义通讯参数流程图

#### 4.5.15 回响时间 (图. 4.5, 位置 15) 在此项功能中您能定义报警中心建立与PowerMax+进行双 在此项功能中您能设定哪些事件组将排 向语音对讲的时间 (在1次响铃后), 如果: A. 中心接收到报警类型的信息时. B. 回拨功能被选择 (参考章节. 4.5.14).

选项为: **1**, **3**, **5** 或 **10** 分钟. (参考图. 4.5注意提示).

## 4.5.16 拨号尝试次数 (图.4.5, 位置 16) 在此项功能中您能定义与中心通讯的拨号尝试次数. (参考 图. 4.5中的提示).

选项有: **2**, **4**, **8**, **12**, 和**16** 次. 注意*!* 澳大利亚电讯部门只允许最多*2*次拨号尝试*.* 在 **UL**标准安装中**,** 拨号尝试次数必须设置到 **8.**

## 4.5.17 设置私人电话号码(图.4.5, 位置17)

在此项功能中您能设定4个私人电话号码(包括区号),系统——选项是:远程访问开和 远程访问关. 将报告定义在位置20的事件组.

## 4.5.18 双向语音 – 私人电话

(图. 4.5, 位置 18) 在此项功能中您能设定是否打开私人电话的双向对讲功能. 2个选项是: 激活双向对讲 和 不激活双向对讲功能.

**In UL installations, this function must be disabled.**

(图. 4.5, 位置 19) 在此项功能中您能设定拨打私人电话的次数. 选项有: **1, 2, <sup>3</sup>** <sup>和</sup> **<sup>4</sup>** 次尝试. 注意*!* 澳大利亚电讯部门只允许最多2次拨号尝试.*.*

## 4.5.20 报告到私人电话

(图. 4.5, 位置20)<br>在此项功能中您能设定哪些事件组报告到私人电话. 这些选 项如下:

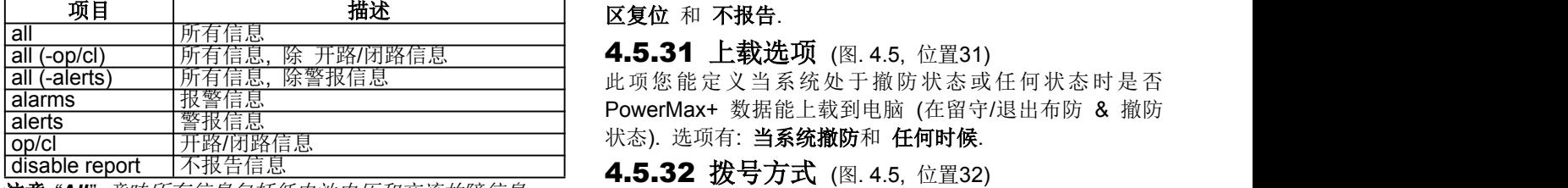

注意*: "All"* 意味所有信息包括低电池电压和交流故障信息*.*

## 4.5.21 电话确认 (图. 4.5, 位置21)

在此项功能中您能设定在报告到私人电话时是否系统将使用  $\frac{\dot\alpha}{\dot\beta}$ 单个确认 或 全部确认 模式.  $\alpha$  and  $\alpha$  and  $\beta$  and  $\beta$  and  $\beta$  and  $\beta$  and  $\beta$  and  $\beta$  and  $\beta$  and  $\beta$  and  $\beta$  and  $\beta$  and  $\beta$  and  $\beta$  and  $\beta$  and  $\beta$  and  $\beta$  and  $\beta$  and  $\beta$  and  $\beta$  and  $\beta$  and

注意*:* 在 单个确认 模式中*,* 接收到单个电话确认信息就可 以认为当前事件已经完成接收,通讯可以结束。余下的电话 自由语法法语的 医波克格克雷姆日本由 只是作为备份*.*在 全部确认 模式中*,* 系统必须收到所有私 人电话的确认信息才会终止事件报告*.*

选项为: 单个确认 和 全部确认 レンジ インスティング インストリック 180 分钟 でんしょう

## 4.5.22 寻呼机电话号码 (图. 4.5, 位置 22)

在此项功能中您能设定系统将要报告的寻呼机的电话号码 (包括区号).

4.5.23 寻呼机 PIN 号码 (图.4.5, 位置23)

在此项功能中您能输入寻呼机的PIN 码 – 一个数字序列即 寻呼机的地址. 寻呼台的电脑对特定的寻呼机需要这种路径 信息. PIN序列号 陈列于所有 PowerMax+ 发送到寻呼机 的事件数据信息之前. 它包含 数字, 停顿和特殊符号 (\* 或 #). 请给传呼台打电话查找寻呼机PIN 码应该包含的内容. 重要*!* 在此位置*,* 特殊字符可以按以下表格输入*:*

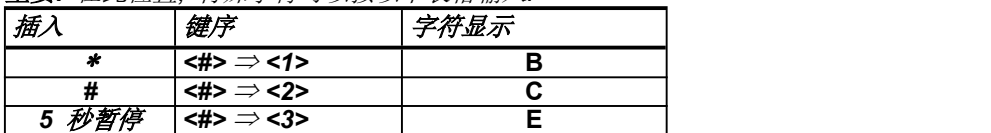

输入寻呼机PIN 号 (最多16位, 包括特殊字符, 参考寻呼机 协议).

4.5.24 报告到1部寻呼机 (图. 4.5, loc. 24) 在此项功能中您能设定哪些事件组将报告到寻呼机. (想了解 缩写意思, 参考章节. 4.5.11).

选项是: **all alarms+ alerts all (-op/cl) trbl + op/cl trbl op/cl disable report**

4.5.25 最接近布防的报警 (图. 4.5, 位置 25) 此项您能激活或取消 "最接近布防的报警"报告, 也就是 在 系统在退出延时结束后2分钟内发生了报警,系统向中心报 告"最接近布防的报警"信息. <sup>注</sup> <sup>意</sup> *!* <sup>如</sup> <sup>果</sup> <sup>使</sup> <sup>用</sup> *"0000"* <sup>做</sup> <sup>此</sup> <sup>密</sup> <sup>码</sup> *,* <sup>它</sup> <sup>将</sup> <sup>无</sup> <sup>法</sup> <sup>激</sup> <sup>活</sup>

选项有:最接近布防的报警关.

4.5.26 远程访问 (图. 4.5,位置 26) 此项您能允许或拒绝远程访问主机或控制主机. 选项是: 远程访问开和远程访问关.

4.5.27 远程访问主安装员密码(图. 4.5, 位置 27) 此项您能定义能对主机上/下载的4位的主安装员远程访问密 码. (参看图. 4.5注意提示).

*PowerMax+* 与*PC*建立上下载的连接*.*

4.5.19 私人电话号码拨号尝试次数 此项您能定义能对主机上/下载的4位的安装员远程访问密码.<br>(图 4.5 位置 19) *注意!如果使用 "0000"做此密码,它将无法激活* 4.5.28 安装员下载密码 (图.4.5, 位置 28) 此项您能定义能对主机上/下载的4位的安装员远程访问密码. 告"最接近布防的报警"信息.<br>选项有: **最接近布防的报警开和最接近布防的报警关.**<br>4.5.26 远程访问 (图.4.5,位置 26)<br>此项您能允许或拒绝远程访问主机或控制主机.<br>选项是: 远程访问主义装员密码(图.4.5,位置 27)<br>选项是: 远程访问主安装员密码(图.4.5,位置 27)<br>4.5.27 远程访问主安装员密码(图.4.5,位置 27)<br>此项您能定义能对主机上下载的*连接,它将无法激活<br>PowerMax+ 与PC建立上 PowerMax+* 与*PC*建立上下载的连接*.*

4.5.29 单元 ID码 (图. 4.5, 位置29) (作为将来用途 - PowerMax+ 系统网络中连接到几个系统 的标识码).

**项目 描述 区复位** 和 不报告. 4.5.30 防区复位 (图. 4.5, 位置30) 此项您能定义 系统是否报告防区复位信息. 选项有: 报告防

PowerMax+ 数据能上载到电脑 (在留守/退出布防 & 撤防

此项您能定义 PowerMax+ 自动拨号的方式. 选项有: 脉冲 和 双音频.

4.5.33 电话线故障报告(图. 5, 位置. 33) 此项您能定义是否电话线断线后报告,定义电话线断线与报 告电话线故障之间的时间延时。当电话线没有连接好时,信 息"电话线故障" 将被存储在事件日志中.

选项有: 不报告**,** 立刻报告**, 5** 分钟**, 30** 分钟**, 60** 分钟 或 **180** 分钟.

4.5.34 上载/下载 电话号码(图.4.5, 位置34) 此项您能输入上载/下载服务的电话号码.

注意*:* 只能用于兼容的报警中心*.* 如果不用,请将此项保 持空缺*.*

4.5.35 系统无活动报告(图.4.5, 位置.35)

此项您能定义如果系统未激活(未布防),系统在规定的时 间内是否往中心报告系统无活动报告.

#### 选项是: 不激活, 在 **7**天后报告, 在 **14**天后报告, 在**30**天后报 告, 在 **90**天后报告.

4.5.36 回拨密码 (图.4.5位置.36) 这里您可以输入一个 6-位的密码作为报警中心回拨到主

## 4.6 定义GSM 参数

(没有被 UL评估)

**READY 00:00**

此模式只能在您的PowerMax+ 设备连接一个GSM 单元时 才能起作用. 通过使用此模式, 您能:

- 7. 能起下历. <sub>如</sub>是民历如误去,恐能.<br>1. 定义GSM 单元安装 / 或不安装.
- 2. 定义4个手机号码以便主机发送报警事件短信到这些手机 4.6.2 上.
- 3. 定义哪些类型的事件报告到短信接收手机上.
- 4. 定义是否GSM 单元按如下方式工作:
	- GSM 作为备份 系统以普通电话线为主要报告事件 的通讯方式, 当其通讯故障时,系统会尝试通过GSM 方式通讯 (SMS 信息总是通过 GSM 方式发送).
	- GSM 方式为主要通讯方式 –系统以GSM为主要报告 事件的通讯方式, 当其通讯故障时,系统会尝试通过 电话线方式通讯(SMS 信息总是通过 GSM 方式发 事<br><sub>送)</sub> 送).
	- 只通过GSM-系统只通过GSM发送事件信息.
	- 只通过发送SMS短信来传送事件 –系统只通过发送短 信来传输信息,不使用其它途径报告.
- 5. 定义是否 GSM 线路故障时不报告, 或在 2/5/15/30 分 钟后再报告.

所有操作流程图显示在图 4.6. 在此流程图中, 每一个所选 定的选项右边会有一个黑色的方块标记. 如果想回顾先前的 选项,重复点击 NEXT 或 BACK 键, 直到所要求的选项 显示出来, 然后点击 SHOW/OK键.

机的密码.

4.5.37 接警中心接收机号码 (图4.5,位置.37) 这里能定义接警中心接收机号码 (4 位数) - 只在美国应用.

## 4.6.1 GSM 安装

此项您能定义是否安装 GSM 单元.

第一个, 第二个, 第三个 和第四个

#### SMS 号码

此项您能定义第1, 第2, 第3, 第4个 SMS 电话号码 (包 括区号, 最大16位数) ,预先选择的事件类型会报告到这些 电话上,请看下章内容.

4.6.3 报告到SMS 电话号码的短信事件类型 此项您能定义发送到短信到接收短信电话号码上的事件类

型. 事件类型被分类为3组:

组 事件报告

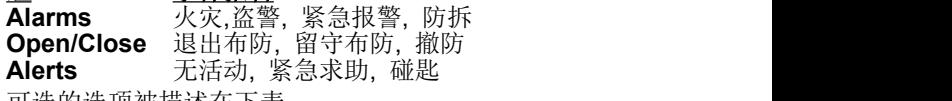

可选的选项被描述在下表.

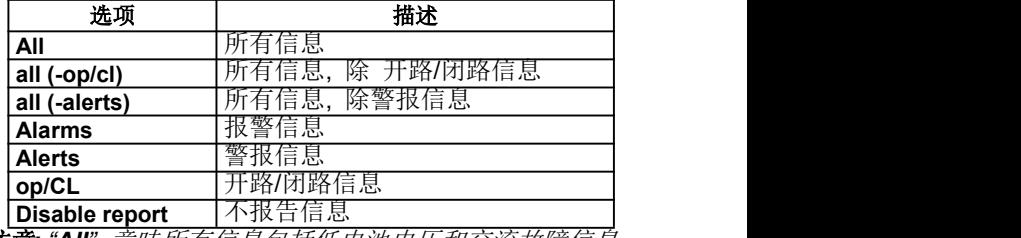

注意*: "All"* 意味所有信息包括低电池电压和交流故障信息, 无线阻塞,电话线故障等*.*

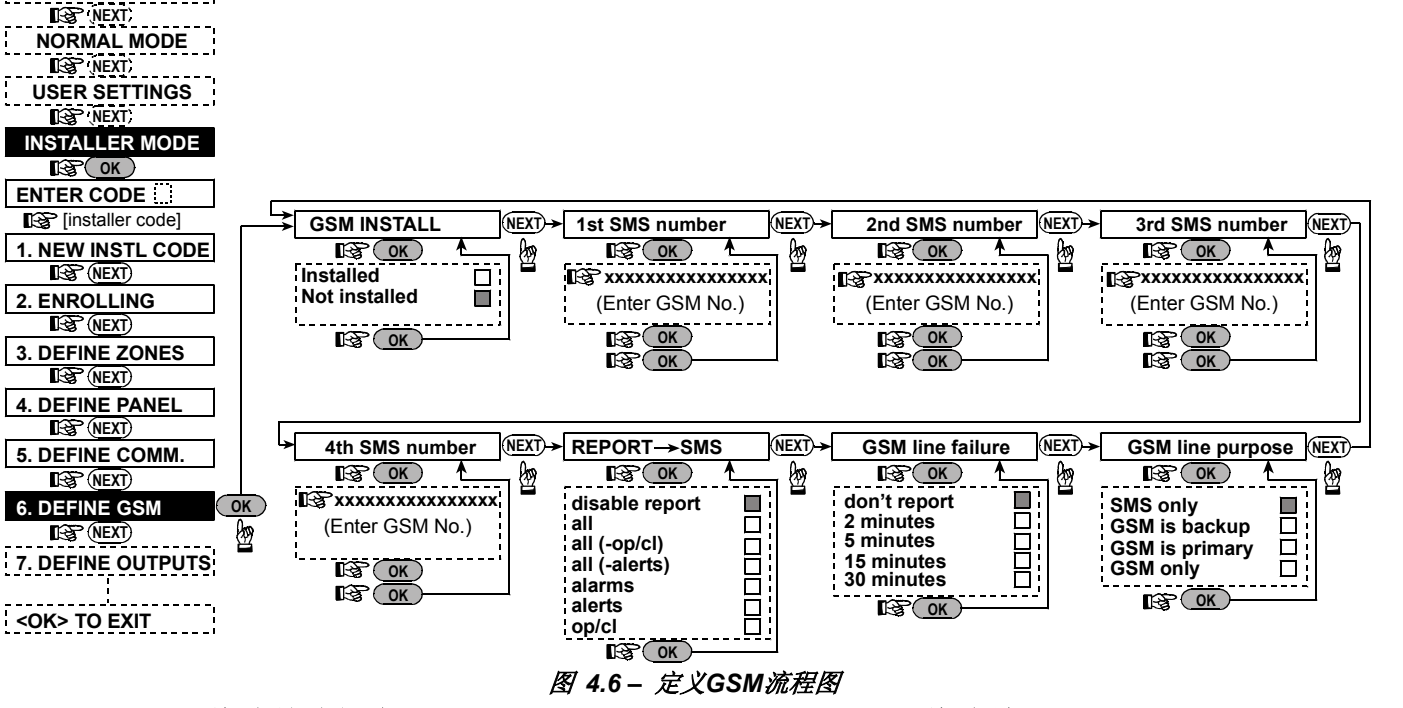

## 4.6.4 GSM 线路故障报告 4.6.5 GSM 线路效用

此项您能定义是否GSM 网络故障时在其2分钟后., 5分钟后, 15分钟后., 或30分钟后报告.

4.6.4 GSM 线路故障报告 4.6.5 GSM 线路效用<br>此项您能定义是否GSM 网络故障时在其2分钟后., 5分钟后, 定义是否 GSM单元作为普通电话线的备份通讯方式,或者<br>15分钟后., 或30分钟后报告.<br>选项有: 不报告, 2 分钟, 5 分钟, 15 分钟, 30分钟. SMS 短信. 定义是否 GSM单元作为普通电话线的备份通讯方式,或者 作为主要通讯方式,或者作为唯一的通讯方式,或者只发送 SMS 短信.

选项有: **GSM**作为备份**, GSM** 作为主叫 或 只采用**GSM**方

## 4.7 定义输出参数

## 4.7.1 简介

本模式允许您:

- a. 选择事件/条件激活 PGM (可编程输出) 和15个"X-10" 设备.
- b. 每一个 X-10 单元或 PGM 的功能类型选择.
- c. X-10 单元的通常定义选择
- d. 内部警号或闪光灯的选择(此项要根据系统编程激活).
- e. 注册双向 X-10 单元.

此操作过程显示在图. 4.7. 在此流程图中, 每一个所选定的 选项右边会有一个黑色的方块标记. 如果想回顾先前的选 项,重复点击 NEXT 或 BACK 键, 直到所要求的选项显 示出来, 然后点击 SHOW/OK键.

## 4.7.2 定义 PGM

对于 PGM输出, 您能取消此功能**,** 打开, 关闭 或脉冲输出 ( 由预先定义的时间打开, 由 **脉冲时间**来选择), 细节如 下:

- **BY ARM AWAY (**通过退出布防来激活).
- BY ARM HOME (通过留守布防来激活).
- BY DISARM (通过撤防来激活).
- **BY MEMORY** (由报警事件注册到内存中来激活, 由报警 事件被清除来关闭).
- BY DELAY (在退出/进入延时时间内动作).
- BY KEYFOB (通过按 无线遥控器或MCM-140+上的 AUX 键来激活, 当然您必须在在"定义主机"菜单中选\_\_\_\_\_\_■ 由留守布防控制 (upon HOME ari 择 "**PGM/X-10**" ,位置 17).
- BY ZONES (由所选择的 3 个防区触发, 不考虑布/撤防 状态). I如果您选择 **toggle**(触发), PGM 将根据这些 防区产生的事件打开,如果产生下一个事件时会关闭此 输出.
- BY LINE **FAIL:** 如果电话线切断时, PGM 输出被打开.

4.7.3 定义 内部警号/闪灯

此项定义是否INT 内部输出用于 内部警号 或者一个 闪灯.

## 4.7.4 X-10 通用参数定义

(没有被 UL评估)

对于 X-10 设备, 您能选择如下功能:

■ 在报警时闪烁 (您能选择 不闪烁 或 所有灯光闪烁, 在报 警状态下所有X-10设备都动作).

- 故障描述 (您能选择 不描述 或 描述, 当 X-10 故障时 主机上 TROUBLE LED故障灯会提示).
- 故障报告 (如果发生 X-10 设备故障报告您能选择 报告 到中心 **1**, 报告到中心**2,** 报告到寻呼机**,** 报告到私人电话 和 发送 **SMS**,).
- 3 相和 频率 (您能选择 取消3相, 3相 50 Hz, 或者 3 相 **60 Hz**来定义X-10发送信息的方式).
- 保持时间 (您能输入时间限制, 如果在白天, 由探测器联 动的X-10模块控制的灯光关闭).

在**UL**标准安装中**,** 此功能不能使用**.**

## 4.7.5 X-10 单元定义

(没有被UL评估)

您能对15个 X-10单元按如下操作编程:

- a. 房间码选择 (一般使用A 到 P字母来区别设备安装的具 体位置,以防与邻居的设备混淆).
- b. 对每一个 X-10 单元设定一个单元号 (01 15).
- c. 注册 单向 X-10 单元
- d. 注册双向X-10 单元 (此类设备有状态报告). 注意*:*如果双向 *X-10*单元没有注册就安装到系统中*, X-10* 接口模块也能操作单向 *X-10* 单元*.*
- e. 对于每一个 X-10 单元您能选择 不激活**,** 打开, 关闭 或 脉冲动作 (按预先定义的时间打开, 由脉冲时间选择), 按 以下条件执行:
	- 由退出布防控制 (upon AWAY arming).
	- 由留守布防控制 (upon HOME arming).
	- 由撤防控制(upon disarming).
	- 由报警事件记忆控制 (由报警事件注册到内存中来激 活, 由报警事件被清除来关闭).
	- 由延时控制 (在退出/进入延时时间内动作).
	- 由遥控器控制 (通过按 无线遥控器或MCM-140+上的 AUX 键来激活, 当然您必须在在"定义主机"菜单中 选择"**PGM/X-10**",位置17).
	- 由防区控制 (由所选择的 3 个防区触发, 不考虑布/撤 防状态). I如果您选择 **toggle**(触发), PGM 将根据 这些防区产生的事件打开,如果产生下一个事件时会 关闭此输出.

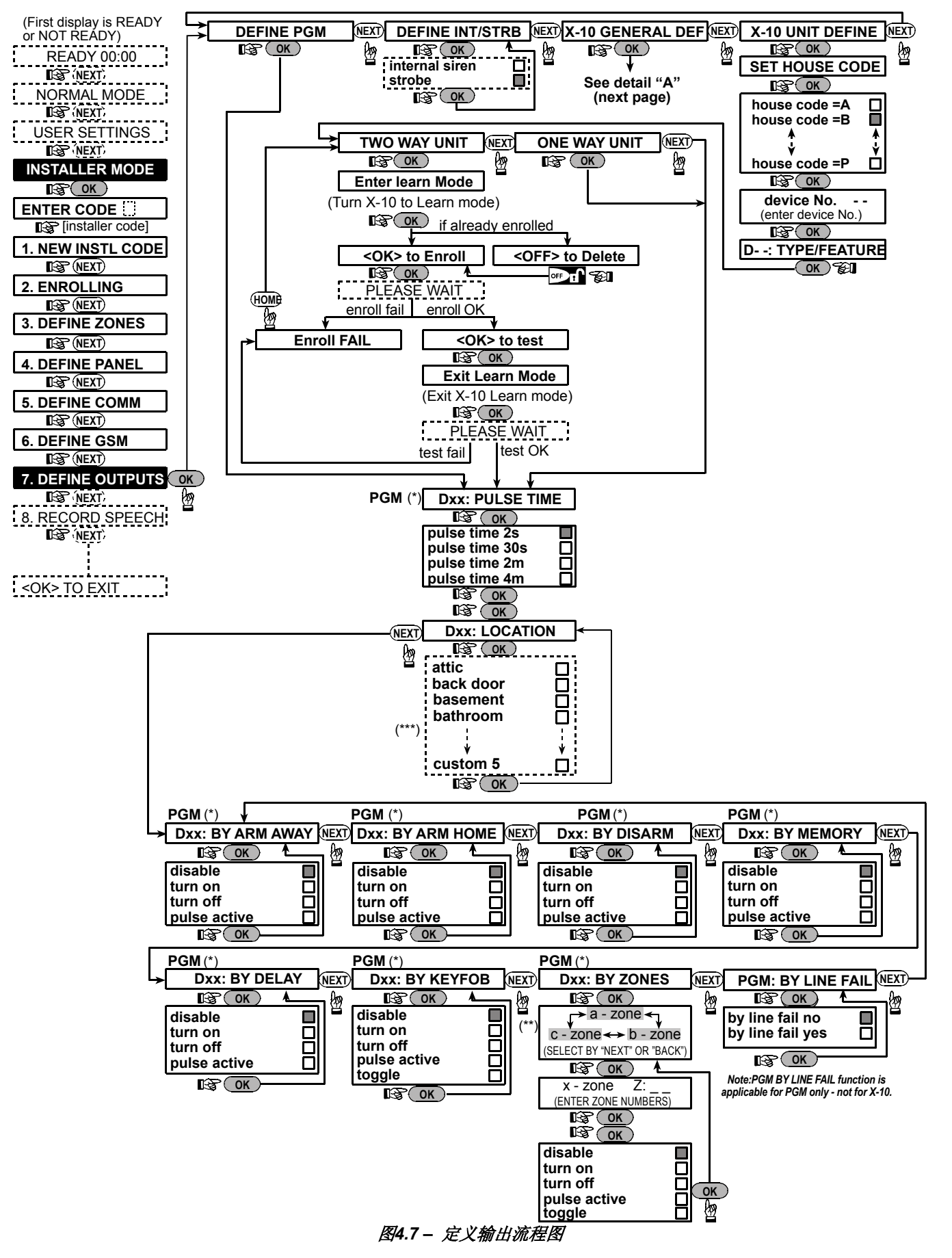

- 如果选择PGM, 字母 "PGM"显示来代替 "Dxx".
- \* 如果选择PGM, 字母 "PGM"显示来代替 "Dxx".<br>\*\* 在选择3个防区中的任一防区设置时 (防区 a, b 和 c) ,您能输入一个防区名字而且选择 "取消", "打开", "关闭", "脉冲动作" 或者 "触发".

\*\*\* 此操作过程显示在图. 4.7. 在此流程图中, 每一个所选定的选项右边会有一个黑色的方块标记. 如果想回顾先前的选项, 重复点击 NEXT 或 BACK 键, 直到所要求的选项显示出来, 然后点击 SHOW/OK键. 关于防区名列表, 请参考章节 4.3 (定义防区类型). 每一个 X-10 单元都有缺省的防区名 ( 01- 前门, 02 – 车库, 03 – 车库门, 04 – 后门, 05 – 儿童房, 06 – 办公室, 07 – 餐厅, 08- 餐厅, 09 – 厨房, 10 –起居室, 11 –起居室, 12 – 卧室, 13 – 卧室, 14 – 客房, 15 – 主卧).

#### **DEFINE INT/STRB NEXT X-10 GENERAL DEF NEXT X-10 UNIT DEFINE DEFINE PGM NEXT**

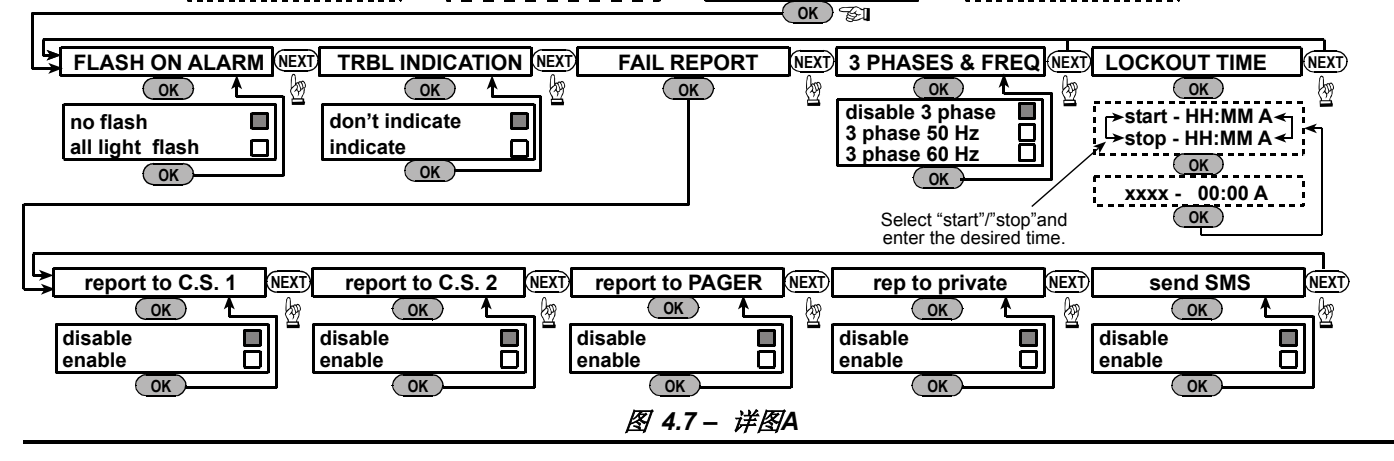

## 4.8 录音讲话

此模式允许您录下短录音信息,它可以作以下用途:

- 音信息.
- **4** 个用户名 能够被录音并安排给用户5-8. 与用户有关 的事件中, 该用户名会被添加到通过电话线报告的语音 信息中(例如碰匙报告功能).
- 医式元许恶家干湿求自信恶,已可以正以下用恶.<br>**房屋身份** 是一种当事件报告到私人电话时自动播放的语 当主机内置的26个语音防区定义信息中没有适合您使用 5 个用户防区定义名 能够被录音并安排给特殊的防区 时,这些名字是非常有用的 (参考图. 4.3). 录音过程如下图显示.

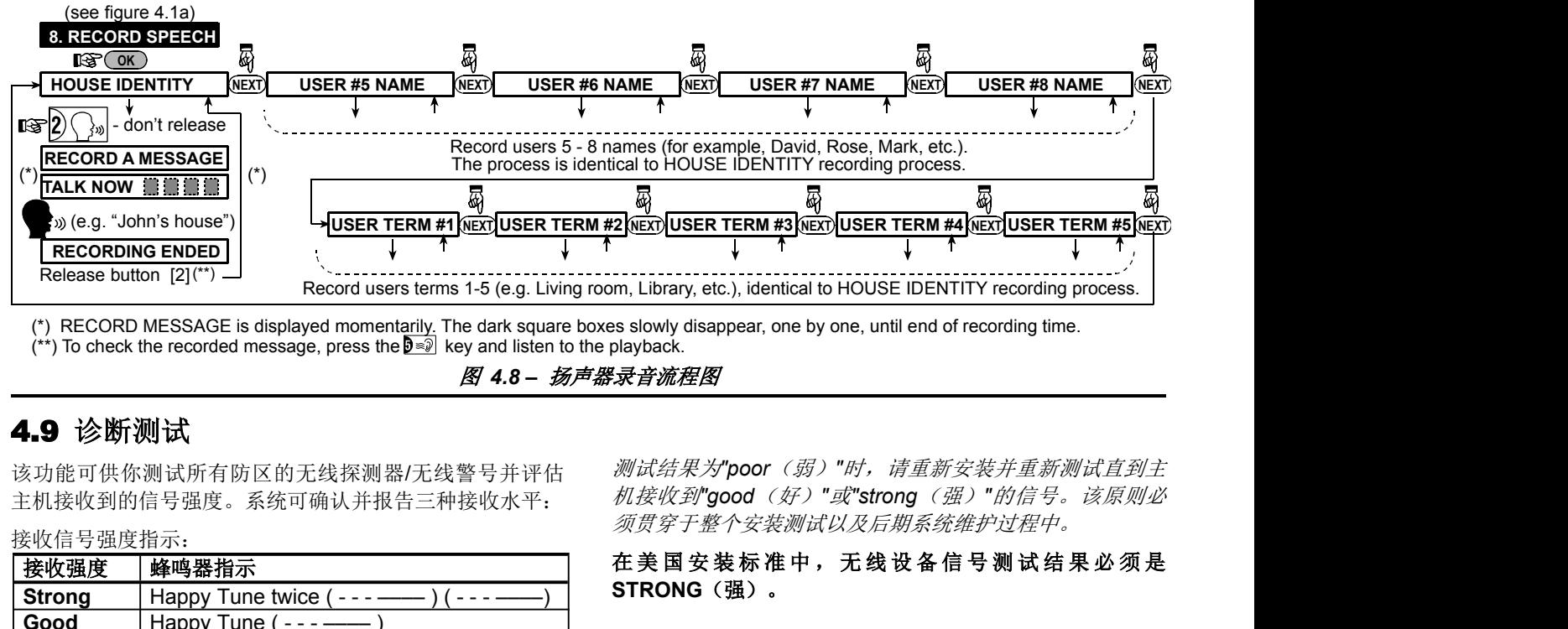

(\*) RECORD MESSAGE is displayed momentarily. The dark square boxes slowly disappear, one by one, until end of recording time. (\*\*) To check the recorded message, press the  $\bar{p}$   $\equiv$   $\bar{\omega}$  key and listen to the playback.

#### 图 *4.8 –* 扬声器录音流程图

## 4.9 诊断测试

该功能可供你测试所有防区的无线探测器/无线警号并评估 主机接收到的信号强度。系统可确认并报告三种接收水平:

接收信号强度指示:

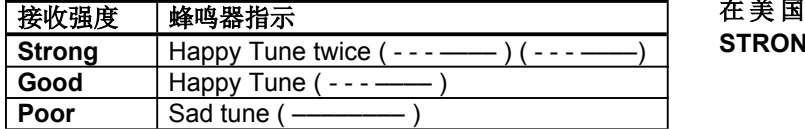

诊断测试流程请见表4.9.

当系统提示您"walk test(步行测试)"时, 请步行穿过探测 器/传感器探测区域,当一个探测器/传感器被触发并发出一 个报警信号后,它的名称,序号以及信号接收强度水平会显 示出来。 (如"Bathroom", "Z19 strong"), 同时蜂鸣器也会 按照相应接收水平鸣叫(1/3)。

重要提示*!*必须确保信号成功接收*.* 因此,一个强度为*"poor* (弱)*"*的信号是不能使用的。 如果你发现某个探测器信号 测试结果为*"poor*(弱)*"*时,请重新安装并重新测试直到主 机接收到*"good*(好)*"*或*"strong*(强)*"*的信号。该原则必 须贯穿于整个安装测试以及后期系统维护过程中。

# **STRONG**(强)。

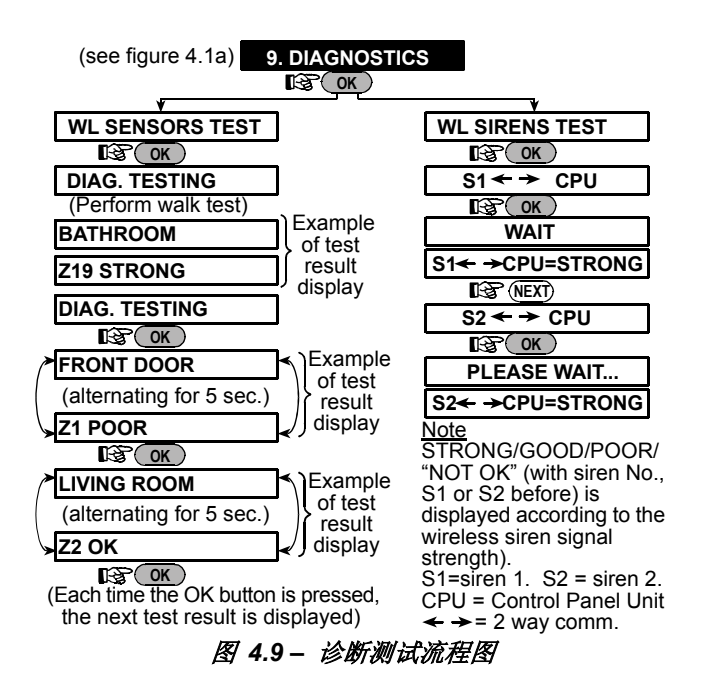

## 4.10 用户功能

:该菜单为你提供了一个可以进入用户设置菜单执行用户功能 的途径,您可以:

- 设置4个有户私人电话号码
- 设置用户密码
- 注册遥控器
- 选择语音功能
- 设置自动布防功能
- 设置布防时间
- Set the squawk option

## 4.11 重新恢复出厂参数

如果您想恢复PowerMax+的出厂参数,您只需进入安装菜 单按右侧步骤执行"FACTORY DEFLT"功能。要得到相关默 认参数值,请联系产品经销商。

附注*:* 对于*PowerMax+* 的两个安装密码,*INSTALLER CODE*(安装密码)和*MASTER INSTALLER*(主安装密 码),只有*master installer code*(主安装密码)可以执行 恢复出厂默认参数功能。

## 4.12 序列号

菜单 "12. SERIAL NUMBER" 可读出系序列号以便于为用 户提供服务。

## 4.13 呼叫 上/下载服务

*.*该选项仅供管理中心人员安装主机时使用。

- 设置系统时间和时间格式
- 设置日期和日期格式
- 设置时间表
- 可参照用户手册查询详细操作。

警告:如果编辑用户密码后,系统不再接受您的安装密码, 这意味着您一定是设置了一个和您的安装密码相同的用户密 码。假如这样,请进入用户菜单并更改与您的安装密码相同 的用户密码,这样您的安装密码会再次生效。

Entering to/exit from the FACTORY

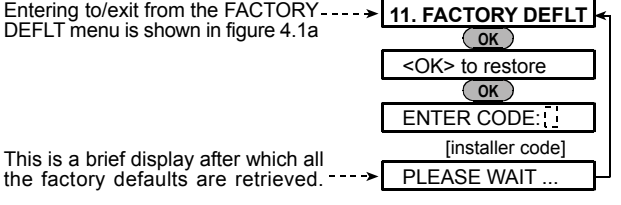

*注意* 该功能可使安装人员开始呼叫上传/下载服务器,服务器可 将PowerMax+的配置数据下载到本地数据库中, 也能将 预选配置参数上传到PowerMax+中。

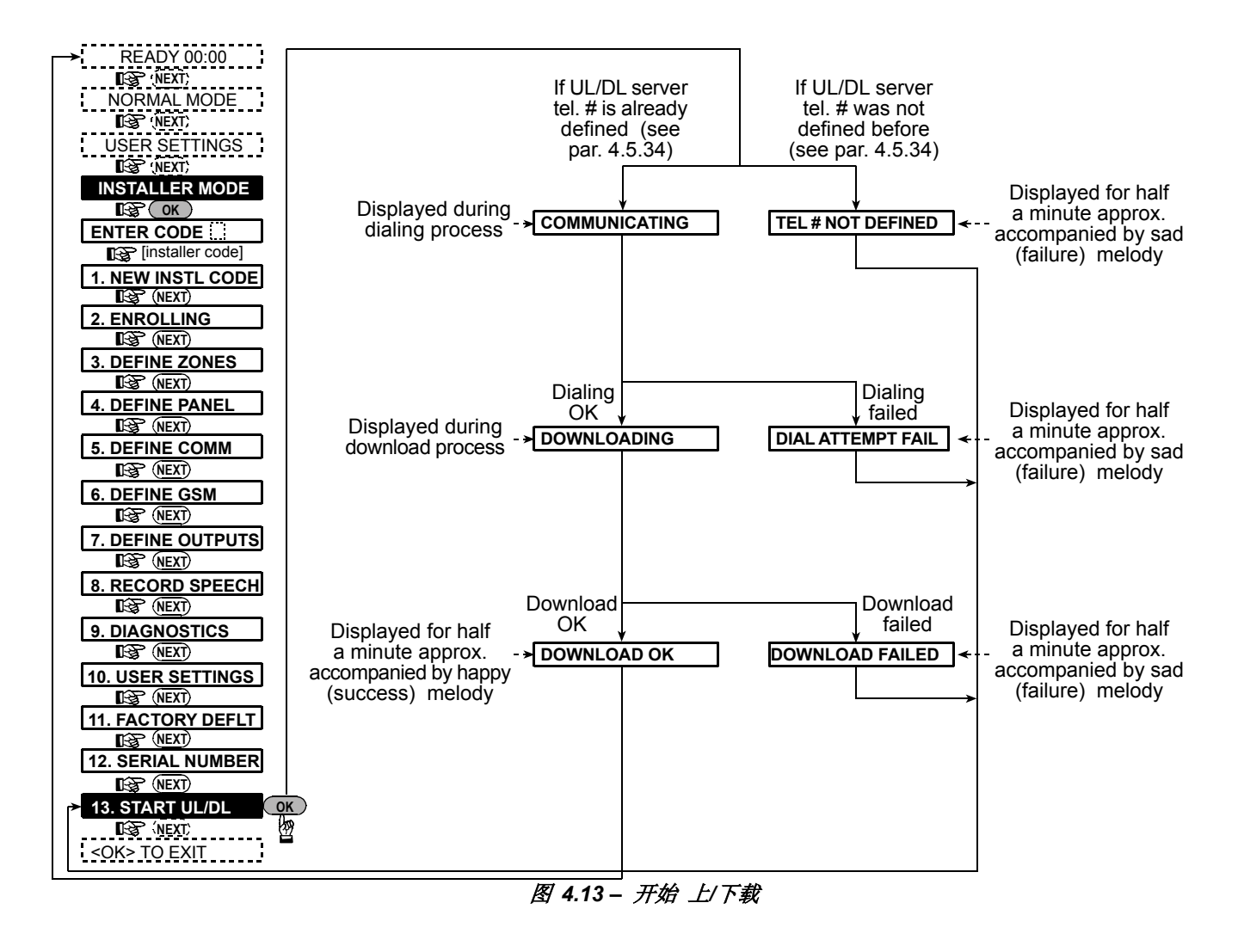

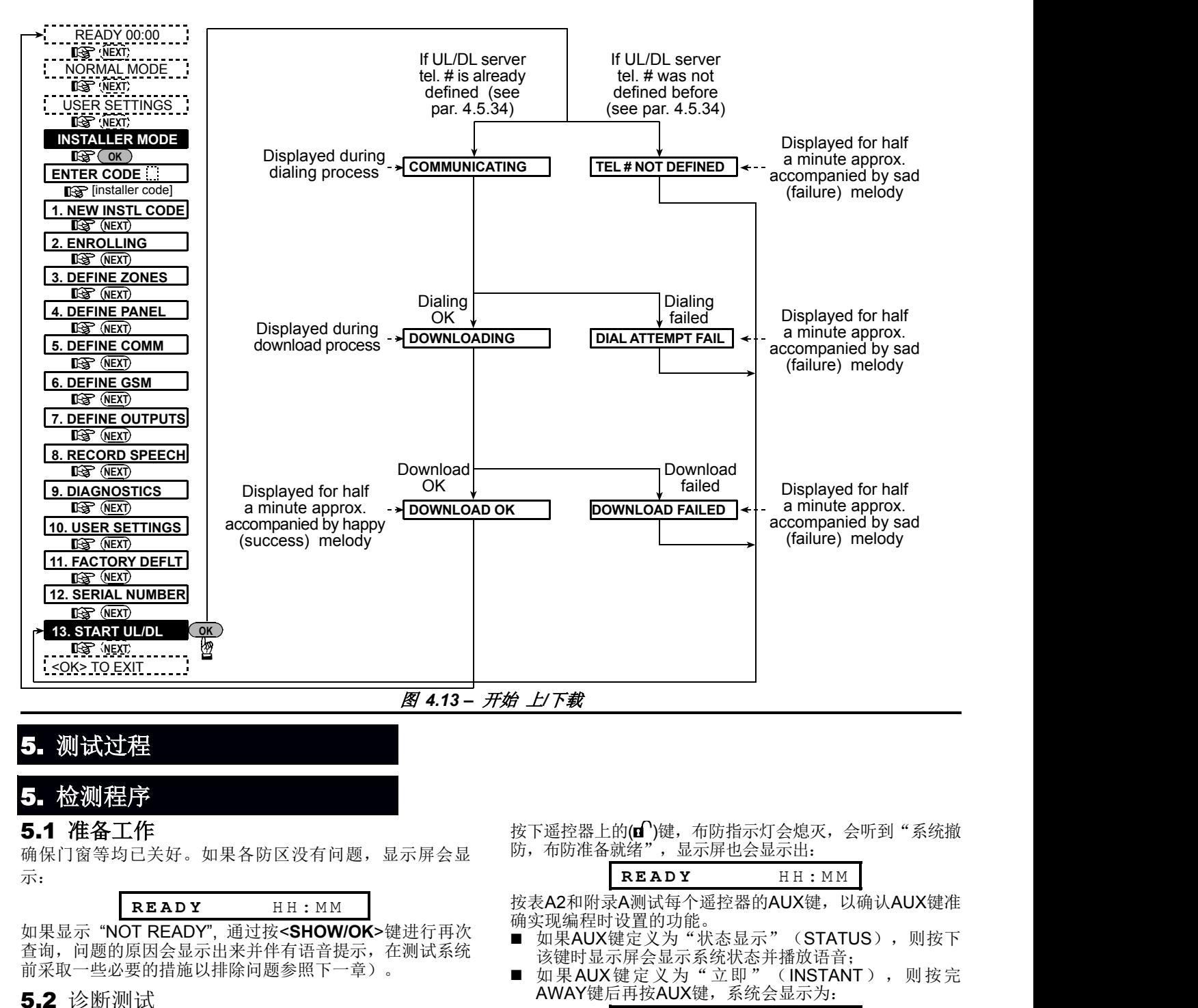

## 5. 测试过程

## 5. 检测程序 5.1 准备工作

确保门窗等均已关好。如果各防区没有问题,显示屏会显 示: カランド アンディアン アイストラックス しゅうしょう

如果显示 "NOT READY", 通过按<**SHOW/OK**>键进行再次 查询,问题的原因会显示出来并伴有语音提示,在测试系统 前采取一些必要的措施以排除问题参照下一章)。

## 5.2 诊断测试

为检验系统中所有探测器的工作状态,必须对系统进行全面 的测试。可参照4.9进行。

#### 5.3遥控器 发射器测试

触发每个做为遥控器注册的发射器(依照表A2,附录A), 用每个发射器外出布防系统,然后再立即撤防。按遥控器上 的AWAY键时,布防指示灯应亮起。 原因会显示出来并伴有语音提示,在测试系统<br>要的措施以排除问题参照下一章)。 ■ 如果AUX键后,<br>则试<br>所有探测器的工作状态,必须对系统进行全面 ■ 如果AUX键后<br>照4.9进行。 <br><br>经营控器注册的发射器(依照表A2,附录A), 而且退出提示键<br>外出布防系统,然后再立即撤防。按遥控器上 ■ 如果AUX按<br>外出布防指示灯应亮起。 ■ 如果AUX按<br>-<br>A R M I NG AWAY A D DEM输出控告:<br>A R M I NG AWA **P L E A S E E X I T N O W**

显示屏会显示如下内容:

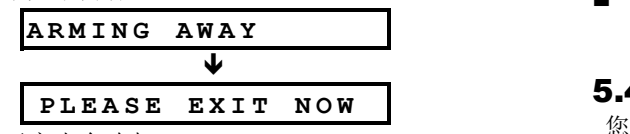

退出延时提示音也会响起。

按下遥控器上的(Ø')键,布防指示灯会熄灭,会听到"系统撤 防,布防准备就绪",显示屏也会显示出:

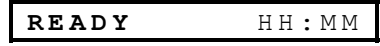

按表A2和附录A测试每个遥控器的AUX键,以确认AUX键准 确实现编程时设置的功能。

- 如果AUX键定义为"状态显示"(STATUS), 则按下 该键时显示屏会显示系统状态并播放语音;
- 如果AUX键定义为"立即"(INSTANT),则按完 AWAY键后再按AUX键,系统会显示为:

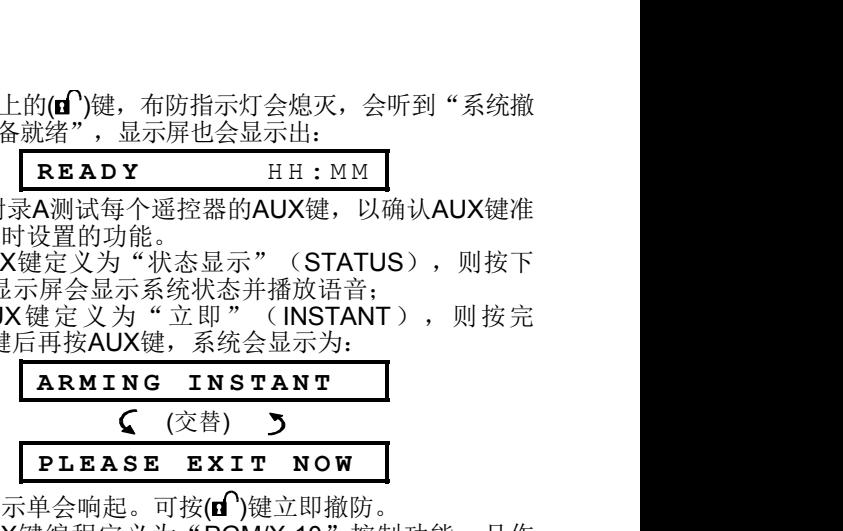

而且退出提示单会响起。可按(d )键立即撤防。

- f(α<sup>∩</sup>)键,布防指示灯会熄灭,会听到"系统撤销",显示屏也会显示出:<br><br>READY HH:MM<br>A测试每个遥控器的AUX键,以确认AUX键准<br>Q型的功能。<br><br>B型的功能。<br>B型的功能。<br>F型的过程,(STATUS),则按 下<br>F导会最示系统状态,指放语言;<br>再按AUX键,系统会显示为:<br>ARMING INSTANT<br>ARMING INSTANT<br>C(交替) )<br>PLEASE EXIT NOW<br>#全响起。可按(α∩)键立即撤防。<br> 如果AUX键编程定义为"PGM/X-10"控制功能, 且作 为一个或多个X-10模块控制方式, 那么按该按钮时会打 开受X-10模块控制的电器设备。
- 如果AUX按钮编程为"PGM/X-10"控制功能, 且作为 PGM输出控制方式,按AUX键时会激活连接在GPM输 出上的设备。

## 5.4 设备 开/关 测试

您在本说明书附录B中登记的"**X-10 unit assignment**" 信 息对进行该项测试非常有用。

逐列对照附录B,例如, "BY ARM AWAY"列的第1, 5, 15 测试时间激活方式 模块所在行如标记为"X",那么采用AWAY方式布防,这 ("10 LISFR SFTTINGS")把系统时钟论 些模块控制的设备在布防后就作出相应反应。

继续产生能激活相关模块的状态和事件,以相同的方式测试 其他列的模块。确认所有的设备能按编程所预期的方式动 にんじょう かいしん かんしゅう かんしゅう かんしゅう かいしゅう かいしゅう かいしゅう かいしゅう かいしゅう しゅうしゅう かいしゅう

重要提示*!* 测试 *"BY TIMER"*和*"BY ZONE"*方式时,确保这 些控制方式处于应用状态-可通过重复按 **]。** 键并确认显 示下列信息*:*

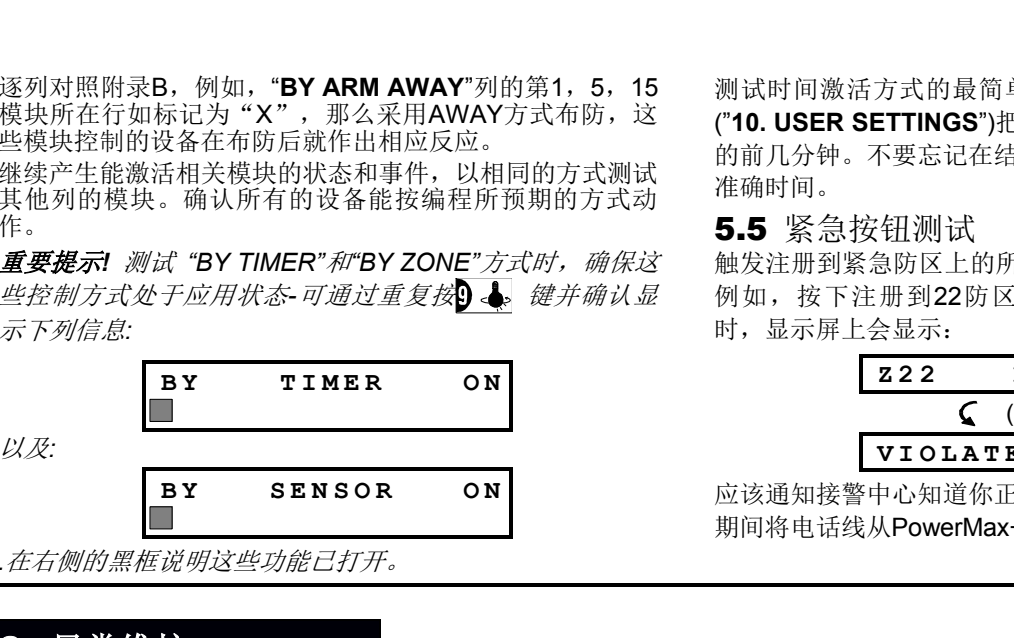

*.*在右侧的黑框说明这些功能已打开。

## 6. 日常维护

## 6.1 拆卸控制主机

**A.** 参照图3.2中的步骤1-3,将PowerMax+从安装支架上松  $\overline{\mathcal{H}}$  . The contract of  $\overline{\mathcal{H}}$  is the contract of  $\overline{\mathcal{H}}$  is the contract of  $\overline{\mathcal{H}}$  is the contract of  $\overline{\mathcal{H}}$  is the contract of  $\overline{\mathcal{H}}$  is the contract of  $\overline{\mathcal{H}}$  is the contract of  $\overline{\$ 

**B.**. 将PowerMax+从安装支架上取下

## 6.2 更换备用电池

当正确安装新的电池组并紧好电池盒盖板后,故障指示灯会 熄灭,然而"MEMORY"提示信息仍会在液晶屏上显示 (是由于打开电池盒盖板时触发了防拆开关引起的),可能 <sup>面的测试。</sup><br>通过给系统布防后再立即撤防来清除该信息显示。 *切记!作为测试结果,* 通过给系统布防后再立即撤防来清除该信息显示。

## 7.阅读事件记录

系统可存贮多达100条事件记录,用户可进入记录并逐条翻 看。如果事件总数多于100条,则最早的事件将被新的事件 所覆盖。

每个事件记录同时带有发生该事件的时间和日期信息。

测试时间激活方式的最简单办法是选择编程菜单的第九项 ("**10. USER SETTINGS**")把系统时钟设备在相应"start time" 的前几分钟。不要忘记在结束该项测试时将系统时钟设回到 准确时间。 **Z 2 2 E M E R G E N C Y** 方式的最简单办法是选择编程菜单的第九项<br>FTTINGS")把系统时钟设备在相应"start time"<br>F要忘记在结束该项测试时将系统时钟设回到<br>银测试<br>急防区上的所有发射器,(按照表A3和附录A).<br>册到22防区上的紧急求助发射器上的按钮<br>a=<br>a=<br>a=<br>C (交替) ><br>VIOLATED (交替) ><br>P=<br>p+心知道你正在进行该项测试工作,或在测试<br>APowerMax+拔下来,以避免产生误报警。

## 5.5 紧急按钮测试

触发注册到紧急防区上的所有发射器,(按照表A3和附录A). 例如,按下注册到22防区上的紧急求助发射器上的按钮 时,显示屏上会显示:

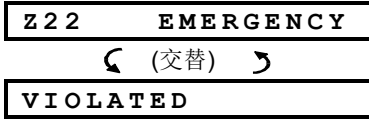

应该通知接警中心知道你正在进行该项测试工作,或在测试 期间将电话线从PowerMax+拔下来, 以避免产生误报警。

## 6.3 更换保险

PowerMax+有两个内置的可以自动复位的保险,因此不必 为它更换保险。

当有意外情况发生时,保险会切断电路;一旦意外情况排 除,保险会自动复位并接通电路。

## 6.4更换/重置探测器

任何维护工作,包括更换或重置探测器均需按照**4.9**节进行全 面的测试。

切记!作为测试结果,"*Poor*"信号是不允许使用的。

阅读事件记录时,事件是按时间顺序显示的—从最新的到最 旧的。通过按面板上的是进入事件记录,而不是通过编程 菜单。在下图中显示了阅读和清除事件记录的操作过程。

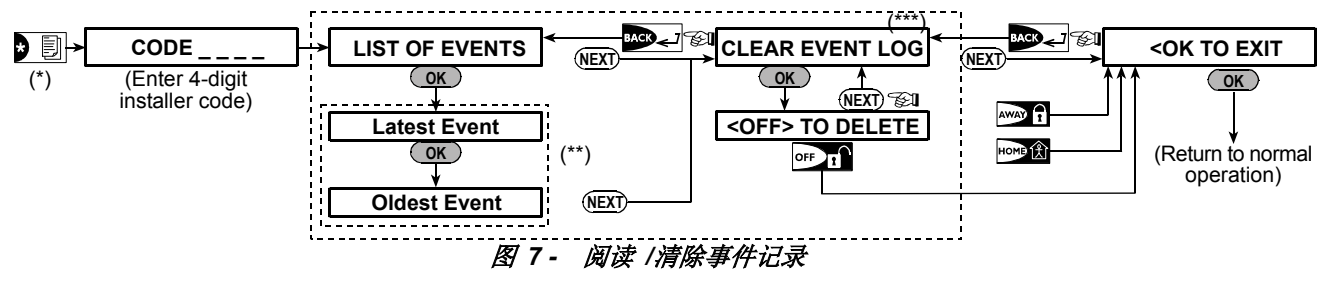

当系统处于通常操作模式时(normal operation)按 2 显键开始阅读事件记录。.

\*\* 每个事件分两部分显示,例如: "Z13 alarm",然后是"09/02/00 3:37 P",这两部分会交替显示直到按OK键显示 下一事件或结束(4分钟)。

仅当输入编程密码时有效。

## 附录 A. 探测器规划 & 发送器分配

## A1. 探测器规划表

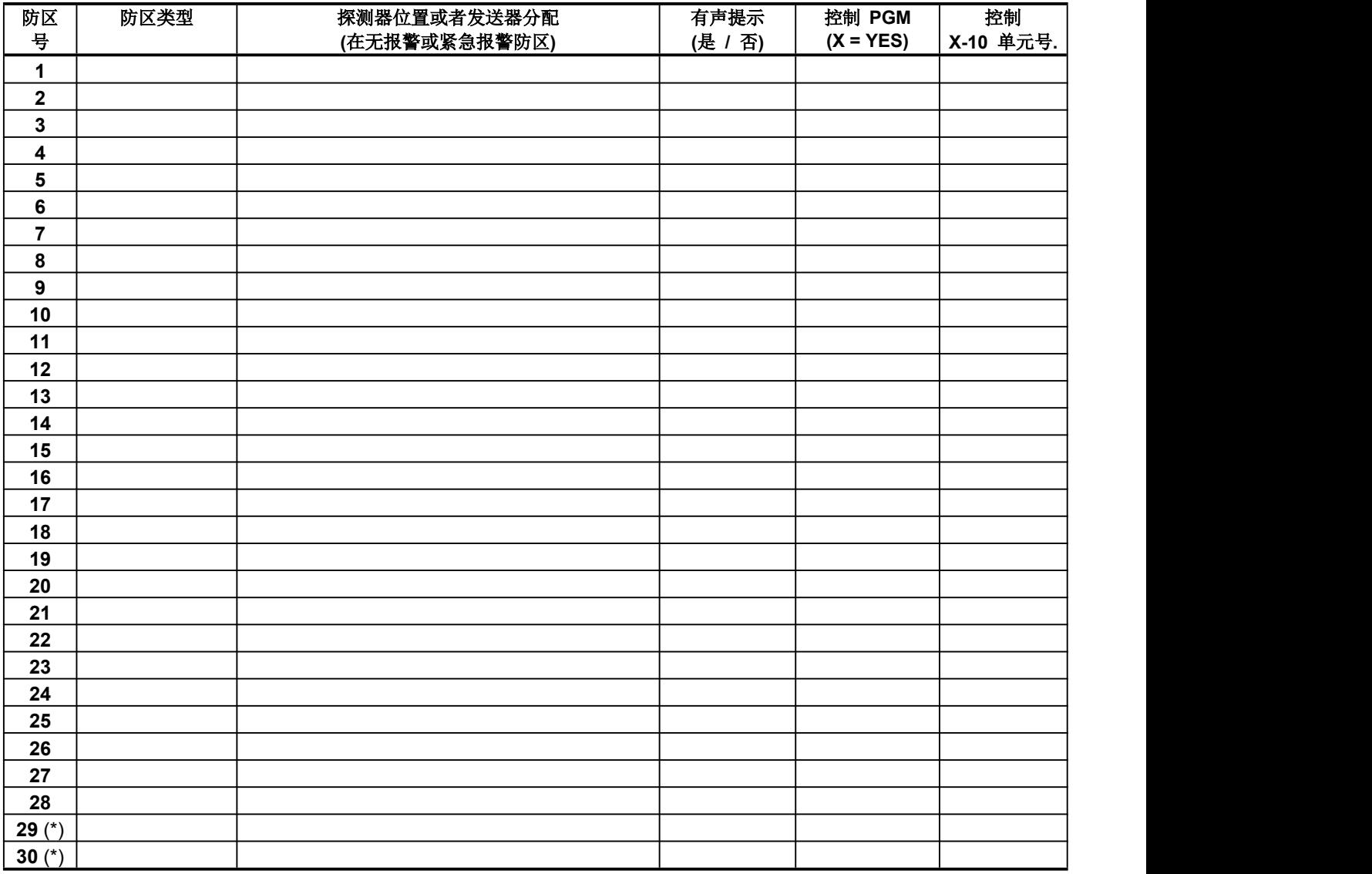

防区类型: 1 = Interior follower  $\forall Y$  2 = Perimeter  $\forall Y$  3 = Perimeter follower  $\forall Y$  4 = Delay 1  $\forall Y$  5 = Delay 2  $\forall Y$  6 = 24 h silent  $\psi$  7 = 24 h audible  $\psi$  8 = Fire  $\psi$  9 = Non-alarm  $\psi$  10 = Emergency  $\psi$  11 = Gas  $\psi$  12 = Flood  $\psi$  13 = *Interior.*

防区位置: Note down the intended location for each detector. When programming, you may select one of 26 available *zone names (plus 5 custom zone names thatyou can add - see Figure 4.3 - Define Zones). \* Zones 29 & 30 only are hardwired zones.*

## A2. 遥控器列表

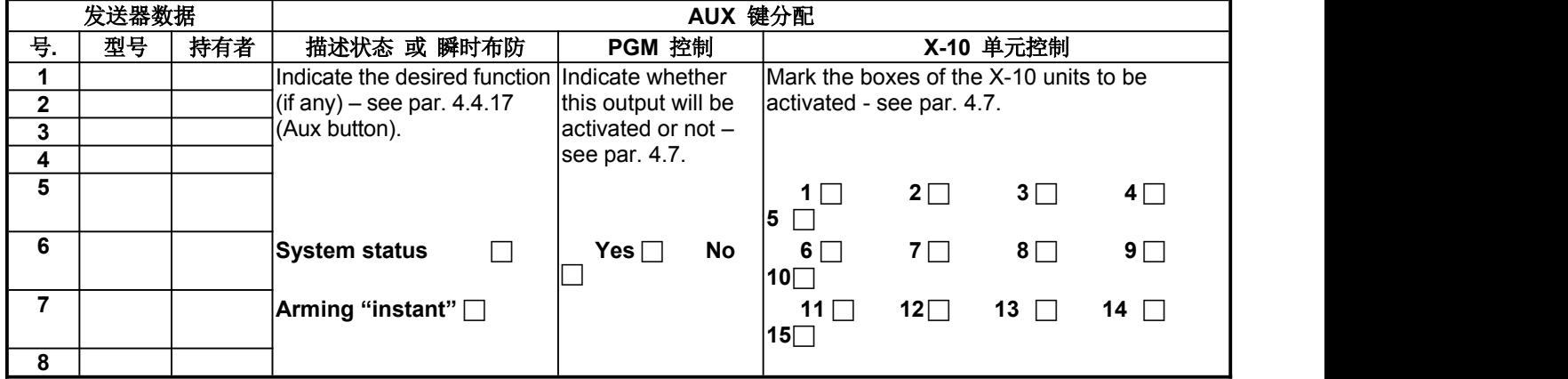

## A3. 紧急发送器分配

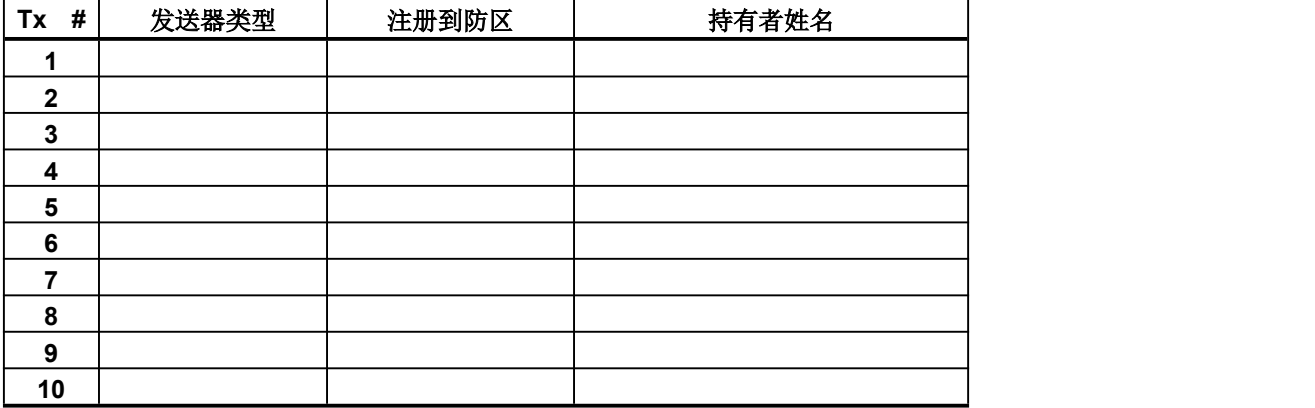

## A4. 无活动报警探测器列表

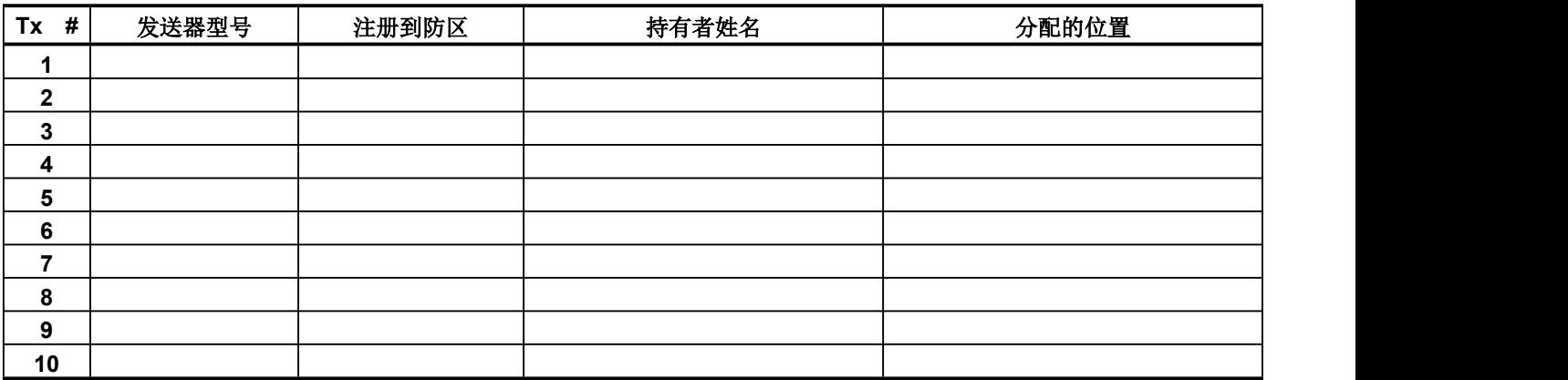

# 附录 B. X-10 单元 和PGM 输出分配

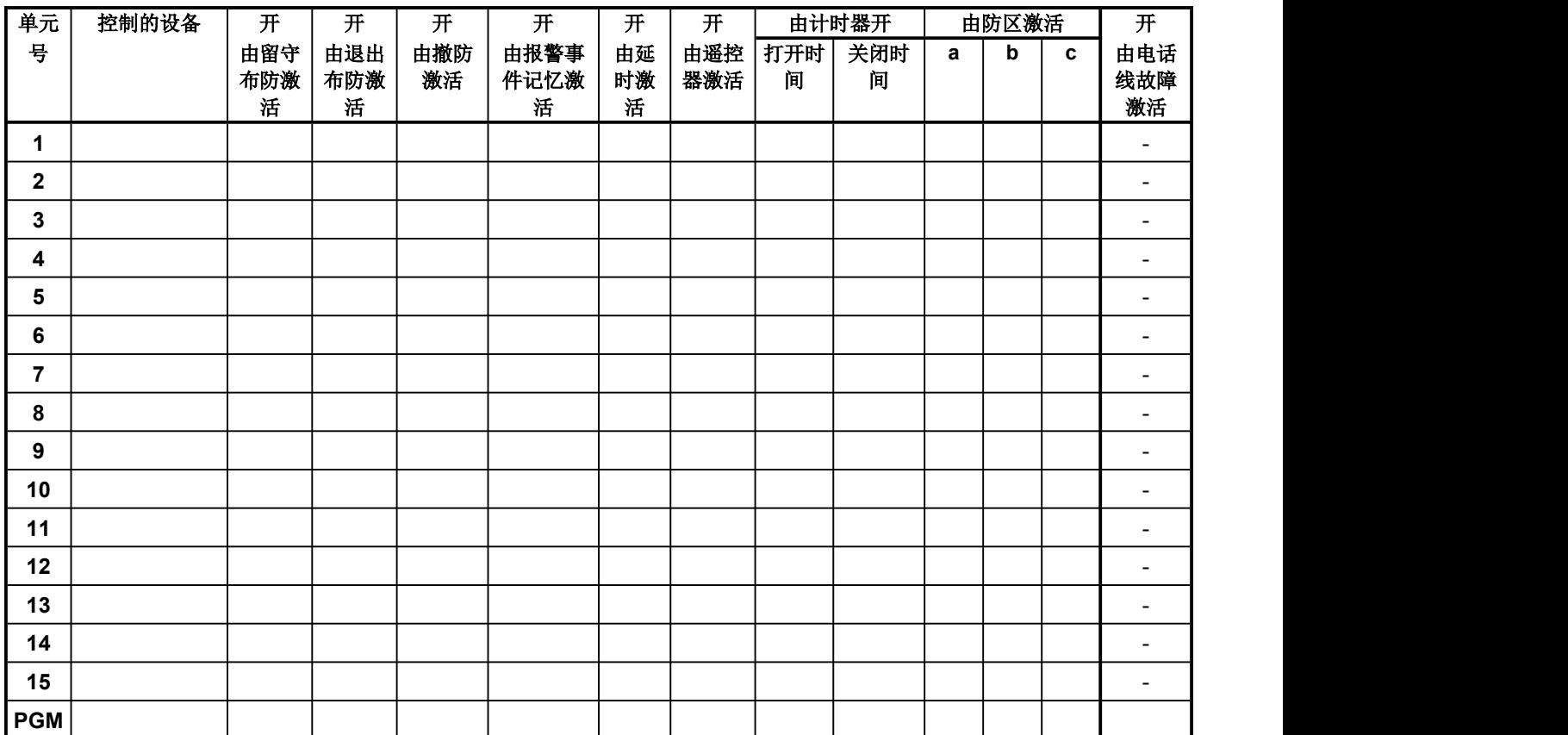

## 附录 C. 事件代码

#### $DE5467IP$  31

## Contact ID 事件代码

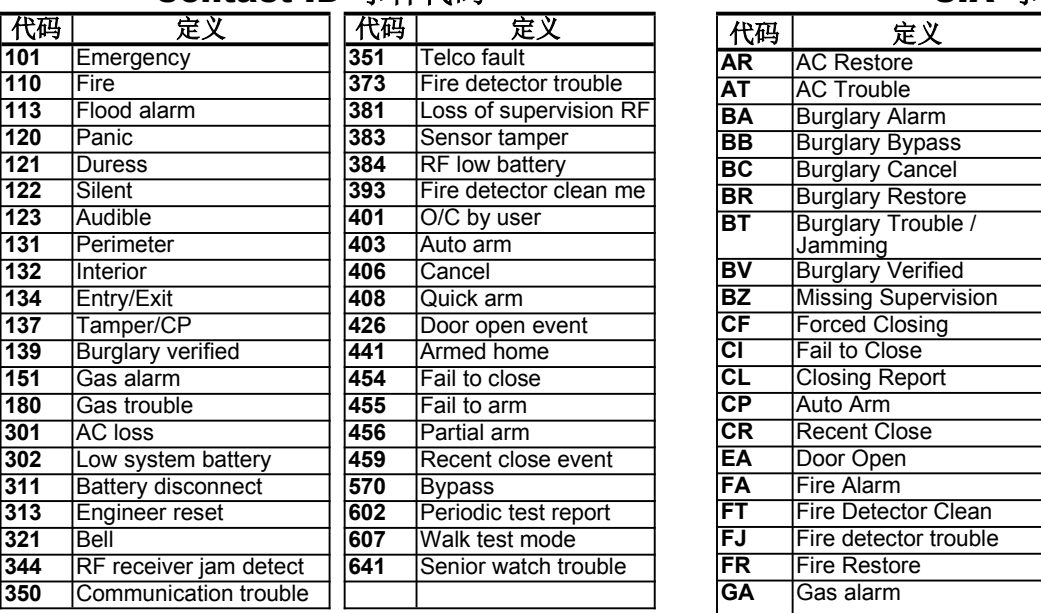

## SIA 事件代码

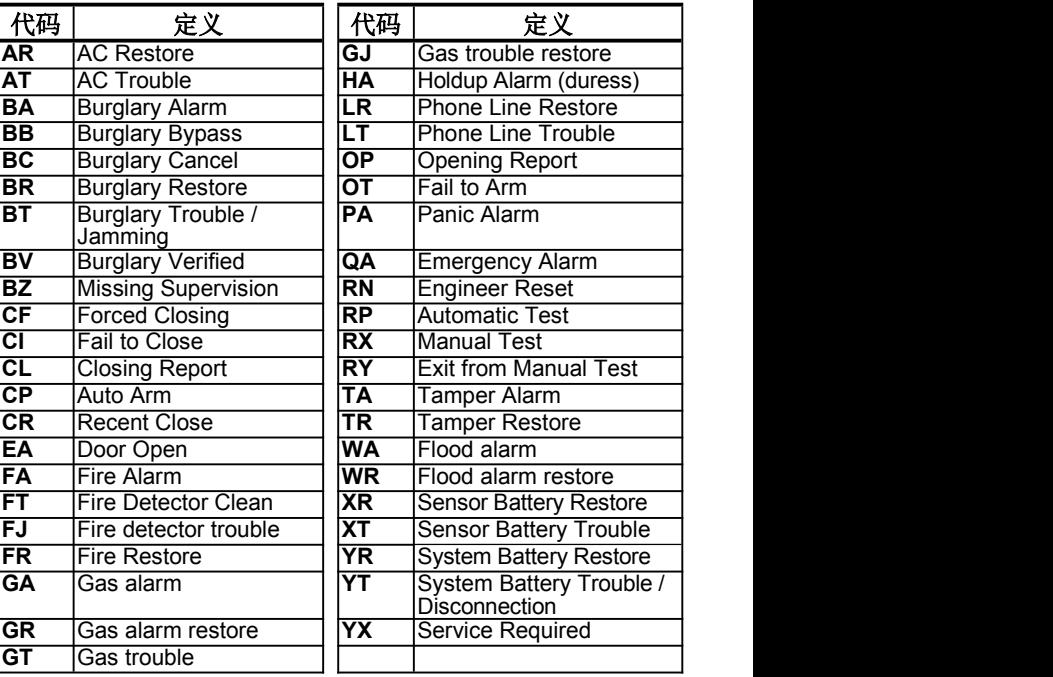

## 4/2 事件代码

*Note:* 无线警号报告到报警中心是以*31* 或 *32*防区报告的*. GSM* 报告到报警中心是以 *33*防区报告的*.*

## 报警 しょうしょう しゅうしょう しんしゃく しんしゃく おおし しんしゅう

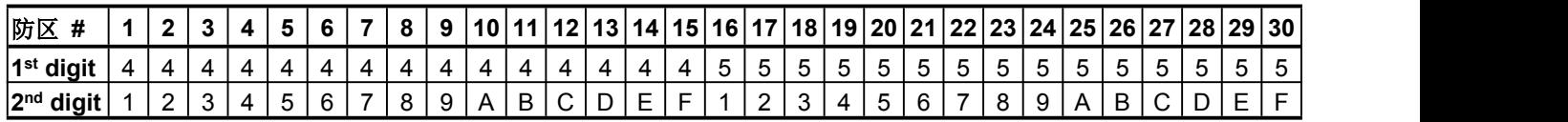

## 复位

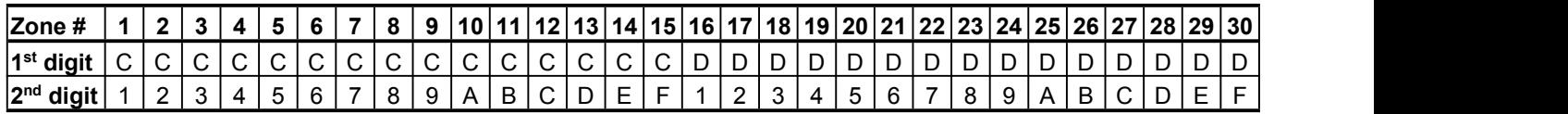

## 监控故障

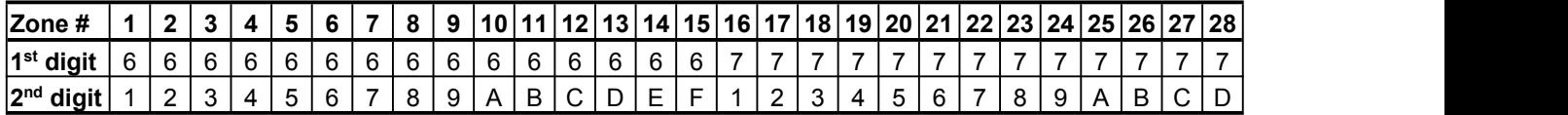

## 低电池电压

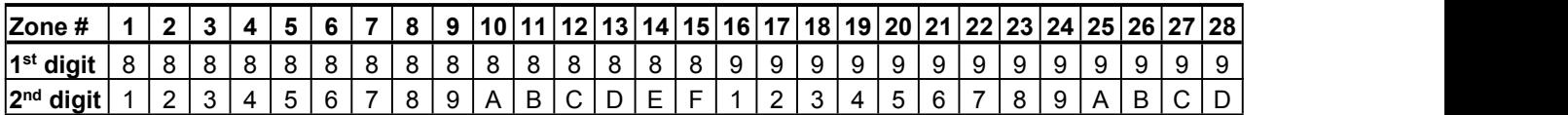

## 强制布防**– 8 users**

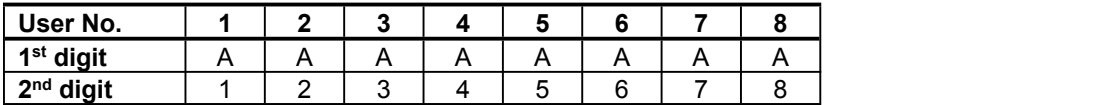

## 防区旁路

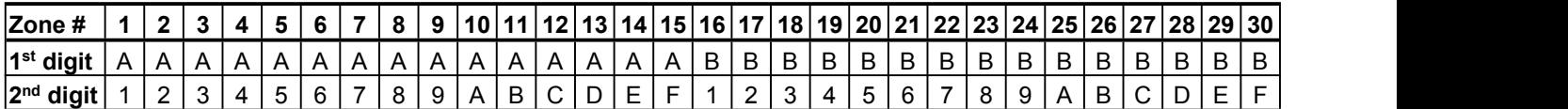

## 紧急 **/ 24** 小时 **- 8 users**

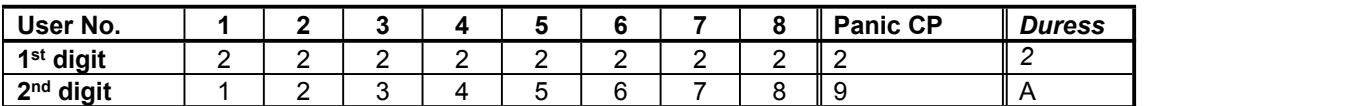

## 留守布防 和退出布防

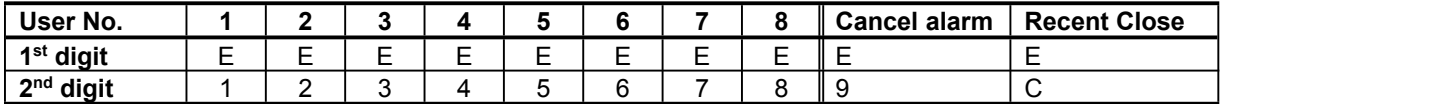

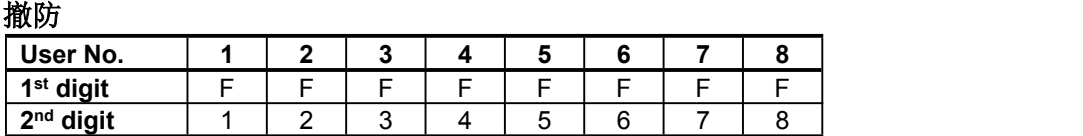

### 故障

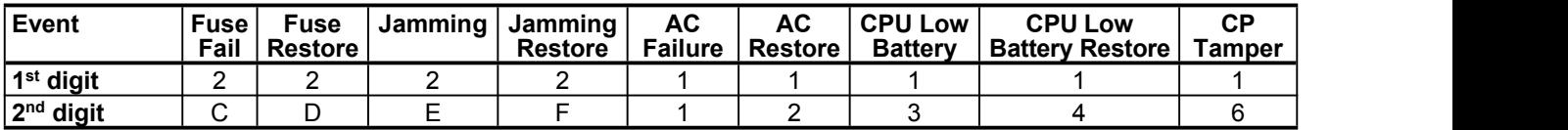

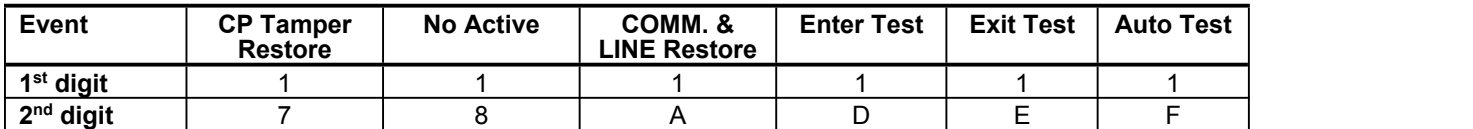

## 理解Scancom 报告协议数据格式

The SCANCOM data format consists of 13 decimal digits divided into 4 groups, from left to right, as shown at the right side. Each channel is associated with a specific event as follows: | aaaa 1<sup>st</sup> "C": Fire **st "C":** Fire **5 th "C":** Alarm cancel **2 nd "C":** Personal attack **6**

3<sup>rd</sup> "C": Intruder 4<sup>th</sup> "C": Open/close

**th "C":** Emergency **rd "C":** Intruder **7 th "C":** Second alarm **th "C":** Open/close **8 th "C":** Trouble messages

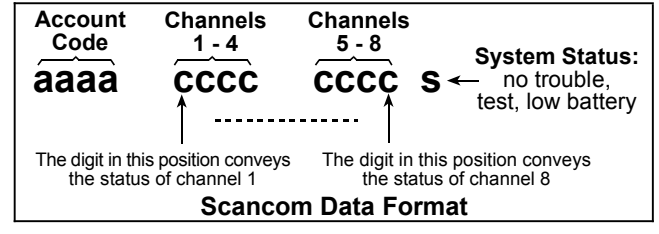

## 附录D. 可编程的防区类型

## D1. 延时防区

延时防区可以根据你对系统的编程过程分为进入和出门延 时。 除非你选择关闭声音提示,否则在延时过程中声音提 示会一直响。

- 出门延时: 当用户对系统布防后出门延时自动启动。 它容许用户在真正报警产生前通过防区走出屋门。 当出 门延时开始后, 提示音会有节奏的慢响,到最后十秒种则 响动的节奏变快。PowerMax+ 有两种延时可以分别设置 延时时间
- 进入延时 进入延时开始于用户通过指定的门进入防区 内。(他的进入被延时探测器探测到). 为了避免报警,他必 须通过内部防区接近键盘 (内部防区在此过程中变成跟随 防区) 并在延时结束前将系统撤防。当进入延时开始后 提示音开始提示并在最后十秒内加快提示速度。

## D2. 紧急报警防区

你可以向残疾人,老年人或病人提供一个单键的紧急按钮, 它可以是手腕式或项链式的紧急按钮。在紧急情况下, 他们 可以按下紧急按钮, 使得 PowerMax+发射一个紧急报警信 号到中心台或发射到用户预先设置好的私人电话上。

为了使这个成为可能, 将需要的紧急按钮注册在每个紧急防 区内。 当注册完成后,嘱咐主用户将这些紧急按钮分配给 其他使用者。

## D3. 防火防区

防火防区使用烟雾探测器并且探测器应该是永远处于工作状 态的(无论系统是否布防,火警报警都会处于随时触发状态) 探测到烟雾的时候,火警立刻报警并且通过电话线将信号传 输出去。

## D4.水溢报警防区

水淹报警防区是永远处于激活状态的(无论系统是否布防水 淹报警都会在紧急情况下报警). 探测到水淹事件时候, 信 号会通过电话线传输。

## D5. 燃气报警防区

燃气报警防区是永远处于激活状态的(无论系统是否布防燃 气报警器都会在紧急情况下报警).探测到燃气泄露事件时 候,信号会通过电话线传输。

## D6. 内部防区

内部防区是防区内部一个受保护的区域。当闯入者进入该防 区时候会立即触发报警。

## D7. 内部跟随防区

一个非进入/出门防区, 一个典型的内部跟随防区位于一个 进出路径上,常被看做是在进出时间内的进出区域。

一个非报警防区不直接参与报警系统。它的主要功能是执行 辅助的远程遥控任务,比如说开关大门。 开关灯光等类似 功能。非报警防区内有无报警,静音或其他类型警情。

为了远程控制电气设备, 你可以设置你需要的非报警防区数 目然后将手持发射器或无线设备(探测器)注册到该防区。 然后你必须确认这些防区是可以控制 PGM 输出的, 或 X-10 单元或两个都控制 (见 4.7段). 下一步,你可以最多选 择三个控制输出的防区。输出则控制外部的电器设备。

## 附录 E. PowerMax+ 兼容设备

## E1. PowerMax+ 兼容的探测器

每个探测器都和PowerMax+系统兼容并且其包装里含有安 装指南。安装前请你仔细阅读。.

#### A. 红外探测器

无线被动红外探测器 (PIR)可以应用于PowerCode类别的 系统中夫。 PowerMax+可以"读取"每个探测器的身份识 别码并将其连接到特定的防区内。(见段 4.3 编程手册). 以 下是一些探测器的示意图:

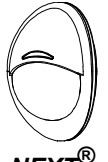

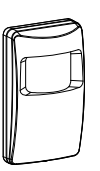

*NEXT® MCPIR-3000 K9-85 MCW*

**MCPIR-3000** 不是**UL-**列出的**!**

注释*: K-940 MCW, Discovery K9-80/MCW* <sup>和</sup> *NEXT® K9- 85 MCW* 是防宠物探测器。*.*

除了它们特有的 24-位身份识别码外, 每个探测器还会传输 以下状态信息:

- 探测器是否在布防状态(或撤防状态).
- 探测器是否被拆卸(防拆信息).
- 电池低电压显示(或正常)<br>信息。
- "这是一条监控信息".

任何探测器探测到动作,它都会向报警主机的控制面板发出 一个信息。如果系统在布防状态,则会触发报警。

## B. 无线门磁发送器

射器,用于控制门的开关。只要门窗在关闭 状态下报警就不会被触发。

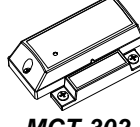

 $\circledcirc$ 

注释*:* 遥控器也可以控制设备,只要按住*AUX []* 按钮就可 以。这个功能只有在你事先编辑*PGM/X-10*控制输入和输出 后才会起作用。

## D9. 周界防区

周界防区依靠探测器来防护门窗和墙。当有人试图闯入该防 区,无论是通过门也好窗也好,都会触发报警。

## D10. 周界跟随防区

周界跟随防区,是处于进入或出门位置的周界防区,它在进 入和出门时候被当做进入/出门防区。

## D11. 24-小时防区

24小时防区主要是为了紧急按钮设置的。有周界探测器和防 拆保护。 因此无论系统是否处于布防状态它都可以触发报 **敬**<br>言。

- D8. 非报警防区 **24 Hour Zone –** 静音防区 – 探测到事件时候该防区警报 9. 周升20<br>界防区依靠探测器来防护门窗和墙。当有人试图闯入该防<br>,无论是通过门也好窗也好,都会触发报警。<br>10. 周界跟随防区<br>界跟随防区,是处于进入或出门位置的周界防区,它在进<br>和出门时候被当做进入/出门防区。<br>11. 24-小时防区<br><br>1小时防区主要是为了紧急按钮设置的。有周界探测器和防<br>保护。 因此无论系统是否处于布防状态它都可以触发报<br>。。<br>3. 10ur Zone - 静音防区 - 探测到事件时候该防区警报<br>发出一个静音警报 POWERMAX+则根据编程的要求将信息通过电话线或无 线电发射到中心控制台或私人手机用户。
	- **24** 小时监控防区**.** 探测到警情时候该防区内警报响起。 POWERMAX+依然会根据编辑好的程序来将信息发送到 控制中心或是私人电话手中。

该产品有一个额外的报警输入作为一个独立的无线传输器来 使用。它发射(或不发射)一个恢复正常的状态信息, 是 由内置的DIP跳线的位置决定的。 恢复正常的信息通过控 制面板的显示,提示你是否门窗是开或闭状态。, • 24 小时监控防区. - 採测到警情时候该防区内警报响起。<br>• POWERMAX+依然会根据编辑好的程序来将信息发送到<br>控制中心或是私人电话手中。<br>控制中心或是私人电话手中。<br>使用。它发射(或不发射)一个恢复正常的状态信息,是<br>由内置的DIP跳线的位置决定的。恢复正常的信息通过控<br>由内置的DIP跳线的位置决定的。恢复正常的信息通过控<br>制面板的显示,提示你是否门窗是开或闭状态。,<br>**C. MCT-100 无线通用发射器**<br>(非 UL-列

## C. MCT-100 无线通用发射器

( 非 UL- 列 表 ) MCT-100 是 一 个<br>PowerCode设备。它主要是当做一个为了安 装在同一屋子内的两扇窗户上的无线门磁转 换器。它含有两个输入, 作用于不同的 POWERCODE ID上。每个输入根据DIP跳 线的位置发送(或不发送)一个恢复信息到 报警系统。

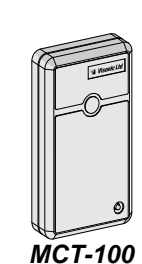

## D. 无线烟感探测器 MCT-4**30 (UL-**

**or K-940 MCW K9-80/MCW** 输器的光电烟感探测器。 如果注册 // 《/////////////////////////// *DISCOVERY* 列表的**)**. 装备有POWERCODE类传 了一个火警区域它会在探测到烟雾的 时候触发火警报警。

*MCT-430*

E. 无线玻璃破碎探测器 MCT-501 **(**非**UL-**列表的**).** 装备有POWERCODE类转换器的 声学探测器。由于在探测后它会自动恢复初 始状态, 因此它不会给控制面板发送恢复<br>(infinity) MCT-501 信息。 *MCT-501*

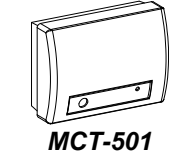

## E2 PowerMax+ 兼容的遥控器

注释*:* 每个传输器都有自己的电池安装和使用说明书。请确 认将这些文件交给报警系统的主使用人。

MCT-302 是一个 PowerCode 无线门磁发 *MCT-302* 10设备控制电器。它们不能用于布撤防。PowerMax+系统兼容使用POWERCODE和CODESECURE The Transference of the MCT-501<br>
The Transference of the MCT-501<br>
The Transference of the MCT-430<br>
The Transference of the MCT-501<br>
The Transference of the MCT-501<br>
The Transference of the MCT-501<br>
The Transference of th PowerCode传输器在每次同样的键被按下时传送同样的信 号。它们可以用于紧急信号呼救,激活PGM 输出或通过X-

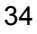

CodeSecure传输器是滚动码类别,每次按下按钮都会传输 新的识别码。这会提供更高级别的安全保证。特别是在布撤 防的应用上。因为这些编码不可能被别人复制或截获。 'Keyfob' 传 输 器 - 应 用 于

以下是几类传输器的基本资料。每种类型的应用则在每个传 输器的说明里介绍。

### A. MCT-234

布防。

PowerMax+系统. 你可以通过编 辑 AUX (外接) 按钮来执行多种 AWAY 用户希望达到的功能。<br>HOME **MCT-234**<br><br>特 AUX (外接) 按钮来执行多种<br><br>相户希望达到的功能。<br>一起按住AWAY 和 HOME 按钮<br>--起按住AWAY 和 HOME 按钮<br>--起按住AWAY 和 HOME 按钮<br>2秒种可以激活一个紧急报警。<br><br><br>KCT-231 / 201\*<br><br>MCT-231 / 201\*<br>(不在北美销售) 单键紧急 MCT-234<br><br>按 钮 MCT-231 (Code- MET-201<br>(PowerCode) 可以注册而发 MCT

按AWAY 2秒种激活. Latchkey **DISARM AUX**  $\bigcirc$ *MCT-234*

#### B. MCT-231 / 201\*

Secure) 和 MCT-201 (PowerCode) 可以注册而发 VISARM 挥功能。两个元件外形非常相 似。 *MCT-231 / 201*

2秒种可以激活一个紧急报警。

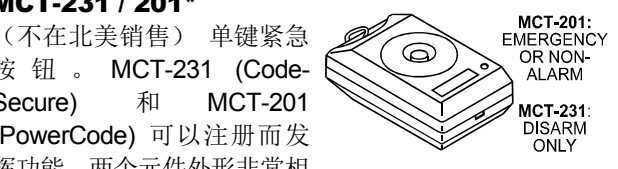

**\*** 不是**UL**认证的**.**

### C. MCT-134 / 104\*

(不在北美销售) 四键手持遥控器. MCT-134 (CodeSecure) 可以替代 MCT-<br>
COLORECTED TO THE COLLECTED ONE  $234$  keyfob. MCT-104 (PowerCode) 可以进行紧急操 NOTE: BUTTON FUNCTIONS SHOWN 作并含有非报警功能。两个元 ARE TRUE FOR MCT-134 ONLY

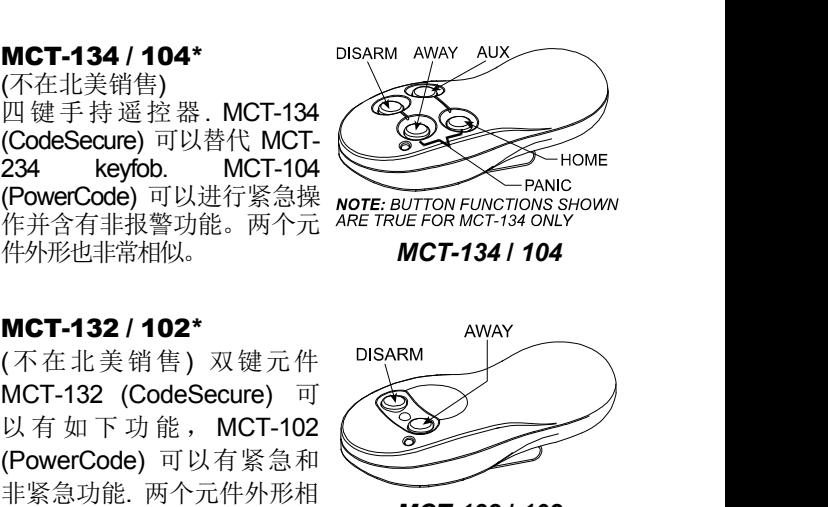

# **D. MCT-132 / 102\*** AWAY<br>(不在北美销售) 双键元件 DISARM |

一起按住AWAY 和 HOME 按钮 TANGLARY MCT-132 (CodeSecure) 可<br>2秒种可以激活一个紧急报警。 ANAXAUX 以有如下功能, MCT-102 (不在北美销售) 双键元件 MCT-132 (CodeSecure) 可 (PowerCode) 可以有紧急和 非紧急功能. 两个元件外形相 似。 *MCT-132* **/** *<sup>102</sup>*

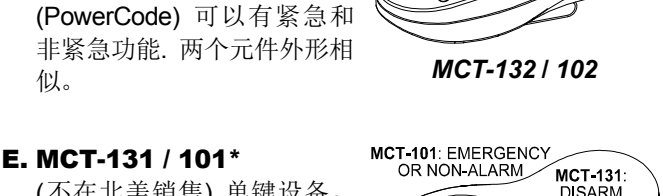

WUT-T3T / TUT<br>(不在北美销售) 单键设备。 MCT-131<br>MISARM DISARM MCT-131 (CodeSecure) 和 / (2) MCT-101 (PowerCode) 可以注 \ 册并行使图示功能。两个元件

#### F. MCT-211\*

防水,腕式的Power -Code 传 输器, 可以注册行使紧急或 / EMERGENCY 其他功能。

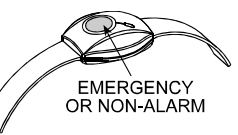

都很类似。 *MCT-131* **/** *101*

*MCT-211*

## \* 非 *UL-*认可 *–* 不可以和*UL*认可的元件混用。

## E3 PowerMax+ 兼容的无线警号

MCS-700 (\*) 是可以与PowerMax+整合的无线 警号。在一些无法布线的地区更是有效。 MCS-700 是一个全监控, 双向通讯设备。 (它 包含有一个接收器,可以接受报警系统的指令, 还有一个传输器定时给报警主机发射信号). 无线警号

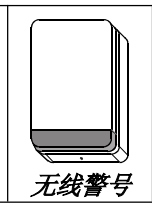

当 PowerMax+发出一个可识别的动作命令并被接收到, 警号 被激活LED灯闪烁(每1。5秒闪烁一次)

## \*未被*UL-*认证 *–* 不可与*UL*认证的系统共同使用。

## **E4. PowerMax+ 兼容的GSM** 模块

GSM模块可以使 PowerMax+ 系统 通过网络传输信号。.为了更了解 GSM 模块的特点和连接,请参考 GSM模块安装指南。

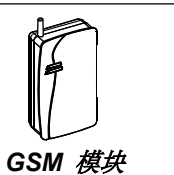

## **FCC PART 15 STATEMENT**

This device complies with Part 15 of the FCC Rules. Operation is subject to the following two conditions: (1) This device may not cause harmful interference, and (2) This device must accept any interference received, including interference that may cause undesired operation.

#### *WARNING! Changes or modifications to this unit notexpressly approved by the party responsible for compliance could void the user's authority to operate the equipment.*

The digital circuits of this device has been tested and found to comply with the limits for a Class B digital device, pursuant to Part 15 of the FCC Rules. These limits are designed to provide reasonable protection against harmful interference in residential installations. This equipment generates, uses and can radiate radio frequency energy and, if not installed and used in accordance with the instructions, may cause harmful interference to radio and television reception. However, there is no guarantee that interference will not occur in a particular installation. If this device does cause such interference, which can be verified by turning the device off and on, the user is encouraged to eliminate the interference by one or more of the following measures:

- Re-orient or re-locate the receiving antenna.
- Increase the distance between the device and the receiver.
- Connect the device to an outlet on a circuit different from the one which supplies power to the receiver.
- Consult the dealer or an experienced radio/TV technician.

#### **FCC PART 68 STATEMENT**

This equipment complies with Part 68 of the FCC rules. On the front cover of this equipment is a label that contains, among other information, the FCC registration number and ringer equivalence number (REN) for this equipment. If requested, this information must be provided to the telephone company.

This equipment uses the following jacks: An RJ31X is used to connect this equipment to the telephone network. The REN is used to determine the quantity of devices which may be connected to the telephone line. Excessive RENs on the telephone line may result in the devices not ringing in response to an incoming call. In most, but not all areas, the sum of the RENs should not exceed five (5.0). To be certain of the number of devices that may be connected to the line, as determined by the total RENs, contact the telephone company to determine the maximum REN for the calling area. If this equipment causes harm to the telephone network, the telephone company will notify you in advance that temporary discontinuance of service may be required. If advance notice is not practical, the telephone company will notify the customer as soon as possible. Also, you will be advised of your right to file a complaint with the FCC if you believe necessary. The telephone company may make changes in its facilities, equipment, operations, or procedures that could affect the operation of the equipment. If this happens, the telephone company will provide advance notice that will enable you to make the necessary modifications in order to maintain uninterrupted service.

If trouble is experienced with this equipment, please contact the manufacturer for repair and warranty information. If the trouble is causing harm to the telephone network, the telephone company may request that you remove the equipment from the network until the problem is resolved.

There are no user serviceable components in this product, and all necessary repairs must be made by the manufacturer. Other repair methods may invalidate the FCC registration on this product.

This equipment cannot be used on telephone company-provided coin service. Connection to Party Line Service is subject to state tariffs.

When programming or making test calls to an emergency number, briefly explain to the dispatcher the reason for the call. Perform such activities in the off-peak hours; such as early morning or late evening.

Alarm dialing equipment must be able to seize the telephone line and place a call in an emergency situation. It must be able to do this even if other equipment (telephone, answering system, computer modem, etc.) already has the telephone line in use. To do so, alarm dialing equipment must be connected to a properly installed RJ31X jack that is electrically in series with and ahead of all other equipment attached to the same telephone line. If you have any questions concerning these instructions, you should consult your telephone company or a qualified installer about installing the RJ31X jack and alarm dialing equipment foryou.

#### **Supplier Declaration of Conformity (SdoC)**

Visonic, located at 30, 24 Habarzel street, Tel Aviv 69710, Israel, hereby certifies that the Wireless Alarm Control Panel model "PowerMax+", bearing the labeling identification number US:VSOAL03BPOWERMAX+ complies with the Federal Communication Commission's ("FCC") Rules and Regulations 47 CFR Part 68, and the Administrative Council on Terminal Attachments ("ACTA") adopted technical criteria: TIA/EIA/IS-968, Telecommunications - Telephone Terminal Equipment -Technical Requirements for Connection of Terminal Equipment to the Telephone Network, July 2001.

09/10/2002

Yaacov Kotlicki Chairman

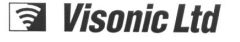

#### **Declaration of Conformity**

In Accordance with R & TTE Directive of 1999/5/EC

#### We, the undersigned

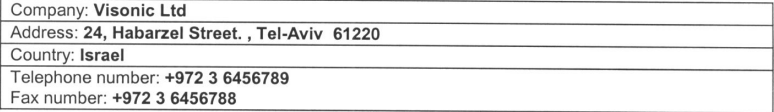

certify and declare under our sole responsibility that the following equipment:

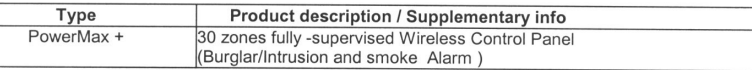

is tested and conforms with the following standards:

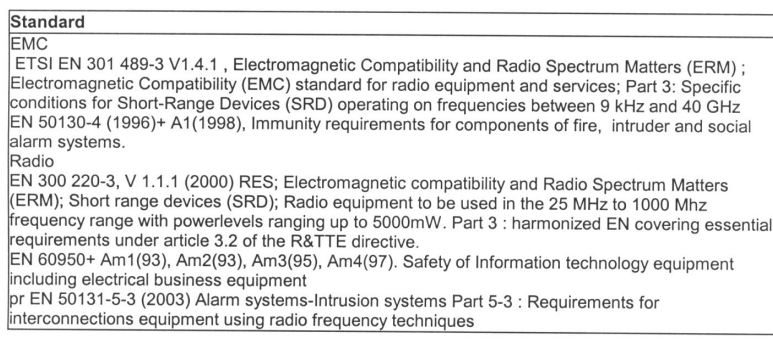

and therefore complies with the essential requirements and provisions of the Directive 1999/5/EC of the European Parliament and of the council of 9 march 1999 on Radio equipment and<br>Telecommunications Terminal Equipment and the mutual recognition of their conformity and Annex<br>Telecommunications Terminal Equipment and the III (Conformity Assessment procedure referred to in article 10(4)).

The following Notified Bodies and/or independent laboratories have been consulted in the Conformity Assessment procedure:

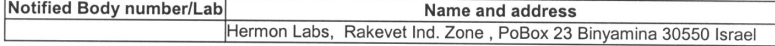

The technical documentation as required by the Conformity Assessment procedure is kept at the following address

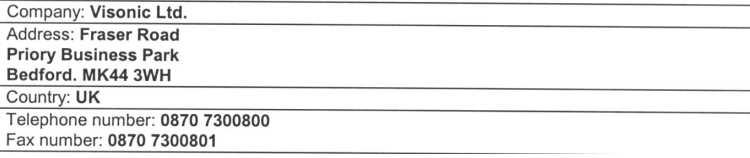

#### WARRANTY

Visonic Ltd. and/or its subsidiaries and its affiliates ("the Manufacturer") warrants its The Manufacturv<br>products hereinafter referred to as "the Product" or "Products" to be in conformance with circumvented, *its own plans and specifications and to be free of defects in materials and workmanship* under normal use and service for a period of twelve months from the date of shipment by Product will in<br>the Manufacturer. The Manufacturer's obligations shall be limited within the warranty properly insta period, at its option, to repair or replace the product or any part thereof. The burglary, robber<br>Manufacturer shall not be responsible for dismantling and/or reinstallation charges. To such will not oc *exercise the warranty the product must be returned to the Manufacturer freight prepaid and insured.*

*This warranty does not apply in the following cases: improper installation, misuse,*

failure to follow installation and operating instructions, alteration, abuse, accident or **consequential changering**, and repair by anyone other than the Manufacturer. This warranties, obligations or This warranty is exclu Manufacturer be liable to anyone for any consequential or incidental damages for breach be the complete<br>of this warranty or any other warranties whatsoever, as aforesaid. **Warning:** The u

*This warranty shall notbe modified, varied or extended, and the Manufacturer does not* authorize any person to act on its behalf in the modification, variation or extension of this reasons, inclu<br>warranty. This warranty shall apply to the Product only. All products, accessories or a electronic disr attachments of others used in conjunction with the Product, including batteries, shall be user is advised t<br>covered solely by their own warranty, if any. The Manufacturer shall not be liable for his/her property.<br>any damag or otherwise, caused by the malfunction of the Product due to products, accessories, or<br>attachments of others, including batteries, used in conjunction with the Products.

*The Manufacturer does not represent that its Product may not be compromised and/or* circumvented, or that the Product will prevent any death, personal and/or bodily injury<br>and/or damage to property resulting from burglary, robbery, fire or otherwise, or that the<br>Product will in all cases provide adequate burglary, robbery, and fire without warning, but it is not insurance or a guarantee that<br>such will not occur or that there will be no death, personal damage and/or damage to *property as a result.*

The Manufacturer shall have no liability for any death, personal and/or bodily<br>injury and/or damage to property or other loss whether direct, indirect, incidental,<br>consequential or otherwise, based on a claim that the Prod However, if the Manufacturer is held liable, whether directly or indirectly, for any loss or<br>damage arising under this limited warranty or otherwise, regardless of cause or origin, *the Manufacturer's maximum liability shall notin any case exceed the purchase price of the Product, which shall be fixed as liquidated damages and not as a penalty, and shall* be the complete and exclusive remedy against the Manufacturer.<br>**Warning:** The user should follow the installation and operation instructions and among

other things test the Product and the whole system at least once a week. For various<br>reasons, including, but not limited to, changes in environmental conditions, electric or<br>electronic disruptions and tampering, the Prod *user is advised to take all necessary precautions for his /her safety and the protection of his/her property. 6/91*

## **Visonic** ริ

**VISONIC LTD. (ISRAEL):**P.O.B 22020 TEL-AVIV 61220 ISRAEL. PHONE: (972-3) 645-6789, FAX: (972-3) 645-6788 **VISONIC INC. (U.S.A.):** 65 WEST DUDLEY TOWN ROAD, BLOOMFIELD CT. 06002-1911. PHONE: (860) 243-0833, (800) 223-0020. FAX: (860) 242-8094 **VISONIC LTD. (UK):** FRASER ROAD, PRIORY BUSINESS PARK, BEDFORD MK44 3WH. PHONE: (0870) 730-0800 FAX: (0870) 730-0801 **INTERNET:** www.visonic.com<br>
©VISONIC LTD. 2004 POWERMAX+ Installer quide DE5467IP (REV. 1. 7/04)

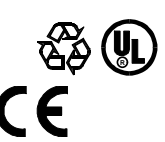

POWERMAX+ Installer guide

## $DE5467IP$  37